# HTML5 - QUICK GUIDE

[http://www.tutorialspoint.com/html5/html5\\_quick\\_guide.htm](http://www.tutorialspoint.com/html5/html5_quick_guide.htm) Copyright © tutorialspoint.com

# HTML5 - OVERVIEW

HTML5 is the next major revision of the HTML standard superseding HTML 4.01, XHTML 1.0, and XHTML 1.1. HTML5 is a standard for structuring and presenting content on the World Wide Web.

HTML5 is a cooperation between the World Wide Web Consortium *W*3*C* and the Web Hypertext Application Technology Working Group *WHATWG*.

The new standard incorporates features like video playback and drag-and-drop that have been previously dependent on third-party browser plug-ins such as Adobe Flash, Microsoft Silverlight, and Google Gears.

## **Browser Support**

The latest versions of Apple Safari, Google Chrome, Mozilla Firefox, and Opera all support many HTML5 features and Internet Explorer 9.0 will also have support for some HTML5 functionality.

The mobile web browsers that come pre-installed on iPhones, iPads, and Android phones all have excellent support for HTML5.

#### **New Features**

HTML5 introduces a number of new elements and attributes that helps in building a modern website. Following are great features introduced in HTML5.

- **New Semantic Elements** − These are like <header>, <footer>, and <section>.
- **Forms 2.0** − Improvements to HTML web forms where new attributes have been introduced for  $\langle$ input $>$  tag.
- **Persistent Local Storage** − To achieve without resorting to third-party plugins.
- **WebSocket** − A a next-generation bidirectional communication technology for web applications.
- **Server-Sent Events** − HTML5 introduces events which flow from web server to the web browsers and they are called Server-Sent Events *SSE*.
- **Canvas** − This supports a two-dimensional drawing surface that you can program with JavaScript.
- **Audio & Video** − You can embed audio or video on your web pages without resorting to third-party plugins.
- **Geolocation** − Now visitors can choose to share their physical location with your web application.
- **Microdata** − This lets you create your own vocabularies beyond HTML5 and extend your web pages with custom semantics.
- **Drag and drop** − Drag and drop the items from one location to another location on a the same webpage.

#### **Backward Compatibility**

HTML5 is designed, as much as possible, to be backward compatible with existing web browsers. New features build on existing features and allow you to provide fallback content for older browsers.

It is suggested to detect support for individual HTML5 features using a few lines of JavaScript.

If you are not familiar with any previous version of HTML, I would recommend to go through our HTML [Tutorial](/html/index.htm) before you explore further concepts of HTM5.

## HTML5 - SYNTAX

The HTML 5 language has a "custom" HTML syntax that is compatible with HTML 4 and XHTML1 documents published on the Web, but is not compatible with the more esoteric SGML features of HTML 4.

HTML 5 does not have the same syntax rules as XHTML where we needed lower case tag names, quoting our attributes,an attribute had to have a value and to close all empty elements.

But HTML5 is coming with lots of flexibility and would support the followings −

- Uppercase tag names.
- Quotes are optional for attributes.
- Attribute values are optional.
- Closing empty elements are optional.

#### **The DOCTYPE**

DOCTYPEs in older versions of HTML were longer because the HTML language was SGML based and therefore required a reference to a DTD.

HTML 5 authors would use simple syntax to specify DOCTYPE as follows −

<!DOCTYPE html>

All the above syntax is case-insensitive.

#### **Character Encoding**

HTML 5 authors can use simple syntax to specify Character Encoding as follows −

```
<meta charset="UTF-8">
```
All the above syntax is case-insensitive.

#### **The <script> tag**

It's common practice to add a type attribute with a value of "text/javascript" to script elements as follows −

<script type="text/javascript" src="scriptfile.js"></script>

HTML 5 removes extra information required and you can use simply following syntax −

<script src="scriptfile.js"></script>

#### **The <link> tag**

So far you were writing <link> as follows −

<link rel="stylesheet" type="text/css" href="stylefile.css">

HTML 5 removes extra information required and you can use simply following syntax −

<link rel="stylesheet" href="stylefile.css">

#### **HTML5 Elements**

HTML5 elements are marked up using start tags and end tags. Tags are delimited using angle brackets with the tag name in between.

The difference between start tags and end tags is that the latter includes a slash before the tag name.

Following is the example of an HTML5 element −

 $< p > ... < p >$ 

HTML5 tag names are case insensitive and may be written in all uppercase or mixed case, although the most common convention is to stick with lower case.

Most of the elements contain some content like  $\langle p \rangle$ ... $\langle p \rangle$  contains a paragraph. Some elements, however, are forbidden from containing any content at all and these are known as void elements. For example, br, hr, link and meta etc.

Here is a complete list of HTML5 [Elements.](/html5/html5_tags.htm)

## **HTML5 Attributes**

Elements may contain attributes that are used to set various properties of an element.

Some attributes are defined globally and can be used on any element, while others are defined for specific elements only. All attributes have a name and a value and look like as shown below in the example.

Following is the example of an HTML5 attributes which illustrates how to mark up a div element with an attribute named class using a value of "example" −

 $\langle \text{div} \rangle$   $\langle \text{div} \rangle$ 

Attributes may only be specified within start tags and must never be used in end tags.

HTML5 attributes are case insensitive and may be written in all upper case or mixed case, although the most common convention is to stick with lower case.

Here is a complete list of HTML5 [Attributes](/html5/html5_attributes.htm).

#### **HTML5 Document**

The following tags have been introduced for better structure −

- **section** − This tag represents a generic document or application section. It can be used together with h1-h6 to indicate the document structure.
- **article** − This tag represents an independent piece of content of a document, such as a blog entry or newspaper article.
- **aside** − This tag represents a piece of content that is only slightly related to the rest of the page.
- **header** − This tag represents the header of a section.
- **footer** − This tag represents a footer for a section and can contain information about the author, copyright information, etc.
- **nav** − This tag represents a section of the document intended for navigation.
- **dialog** − This tag can be used to mark up a conversation.
- **figure** − This tag can be used to associate a caption together with some embedded content, such as a graphic or video.

The markup for an HTM 5 document would look like the following −

```
<!DOCTYPE html>
<html<head>
      <meta charset="utf-8">
      <title> </title>
   </head>
   <body>
      <header>...</header>
      <nav> </nav><article>
         <section>
             ...
         </section>
      </article>
      <aside> </aside>
      <figure>...</figure>
      <footer>...</footer>
   </body>
</html>
<!DOCTYPE html>
<html<head>
      <meta charset="utf-8">
      <title> </title>
   </head>
   <body>
      <header role="banner">
         <h1>HTML5 Document Structure Example</h1>
         <p>This page should be tried in safari, chrome or Mozila.</p>
      </header>
      <nav><sub>ul</sub></sub>
             <li><a href="http://www.tutorialspoint.com/html">HTML Tutorial</a></li>
             <li><a href="http://www.tutorialspoint.com/css">CSS Tutorial</a></li>
             <li><a href="http://www.tutorialspoint.com/javascript">JavaScript
Tutorial</a></li>
         \langle/ul>
      \langle/nav\rangle<article>
         <section>
             <p>Once article can have multiple sections</p>
         </section>
      </article>
      <aside>
         <p>This is aside part of the web page</p>
      </aside>
      <figure align="right">
        <img src="/html5/images/logo.png" alt="TutorialPoint" width="200" height="100">
      </figure>
      <footer>
         <p>Created by <a href="http://tutorialspoint.com/">Tutorials Point</a></p>
      </footer>
```

```
</body>
</html>
```
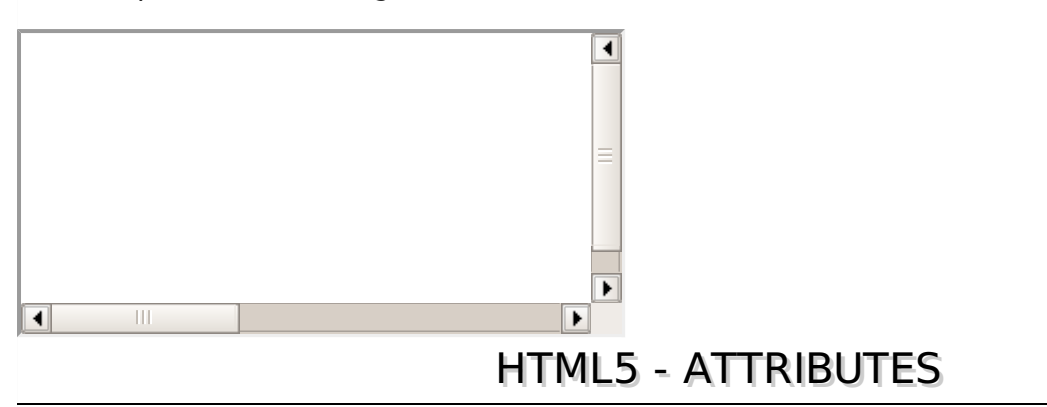

As explained in previous chapter, elements may contain attributes that are used to set various properties of an element.

Some attributes are defined globally and can be used on any element, while others are defined for specific elements only. All attributes have a name and a value and look like as shown below in the example.

Following is the example of an HTML5 attributes which illustrates how to mark up a div element with an attribute named class using a value of "example" −

 $\langle \text{div} \rangle$   $\langle \text{div} \rangle$ 

Attributes may only be specified within start tags and must never be used in end tags.

HTML5 attributes are case insensitive and may be written in all uppercase or mixed case, although the most common convention is to stick with lowercase.

#### **Standard Attributes**

The attributes listed below are supported by almost all the HTML 5 tags.

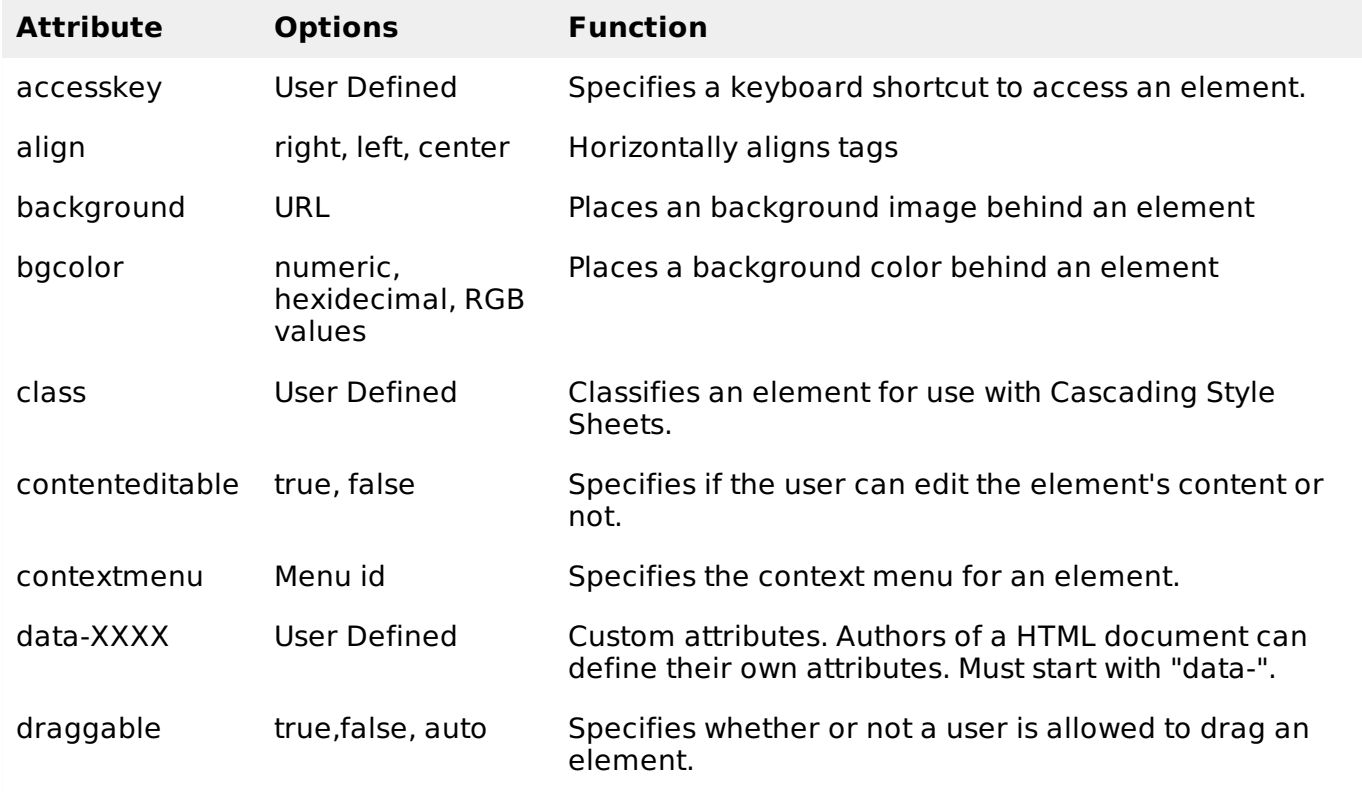

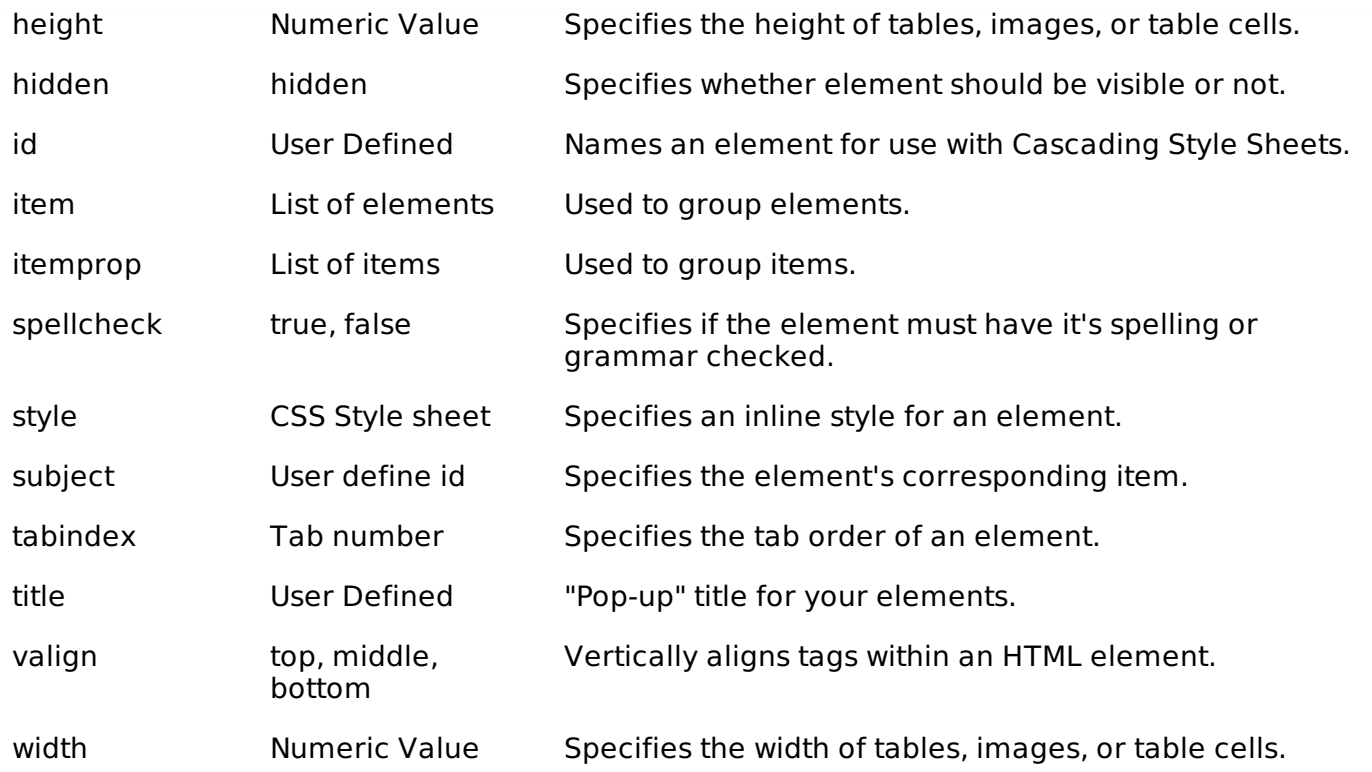

For a complete list of [HTML5](/html5/html5_tags.htm) Tags and related attributes please check reference to **HTML5 Tags.** 

## **Custom Attributes**

A new feature being introduced in HTML 5 is the addition of custom data attributes.

A custom data attribute starts with **data-** and would be named based on your requirement. Following is the simple example −

#### $<$ div  $>$ ... </div>

The above will be perfectly valid HTML5 with two custom attributes called *data-subject* and *data*level. You would be able to get the values of these attributes using JavaScript APIs or CSS in similar way as you get for standard attributes.

# HTML5 - EVENTS

When a user visit your website, they do things like click on text and images and given links, hover over things etc. These are examples of what JavaScript calls events.

We can write our event handlers in Javascript or vbscript and you can specify these event handlers as a value of event tag attribute. The HTML5 specification defines various event attributes as listed below −

There are following attributes which can be used to trigger any **javascript** or **vbscript** code given as value, when there is any event occurs for any HTM5 element.

We would cover element specific events while discussing those elements in detail in subsequent chapters.

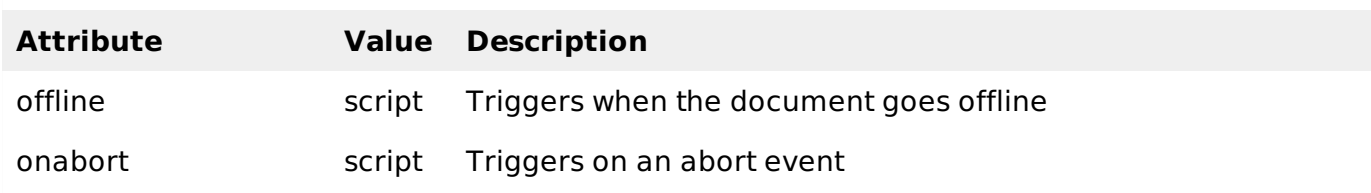

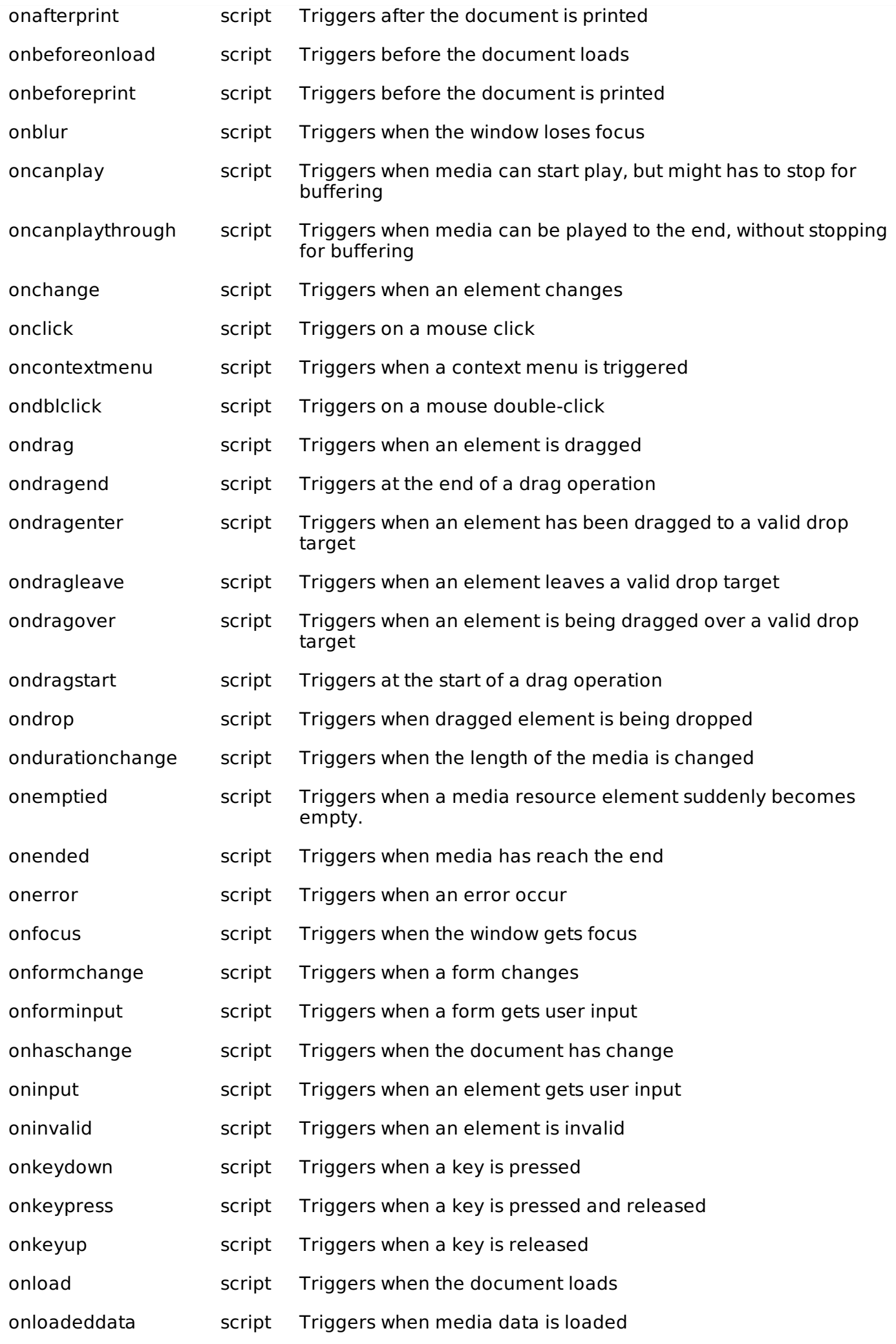

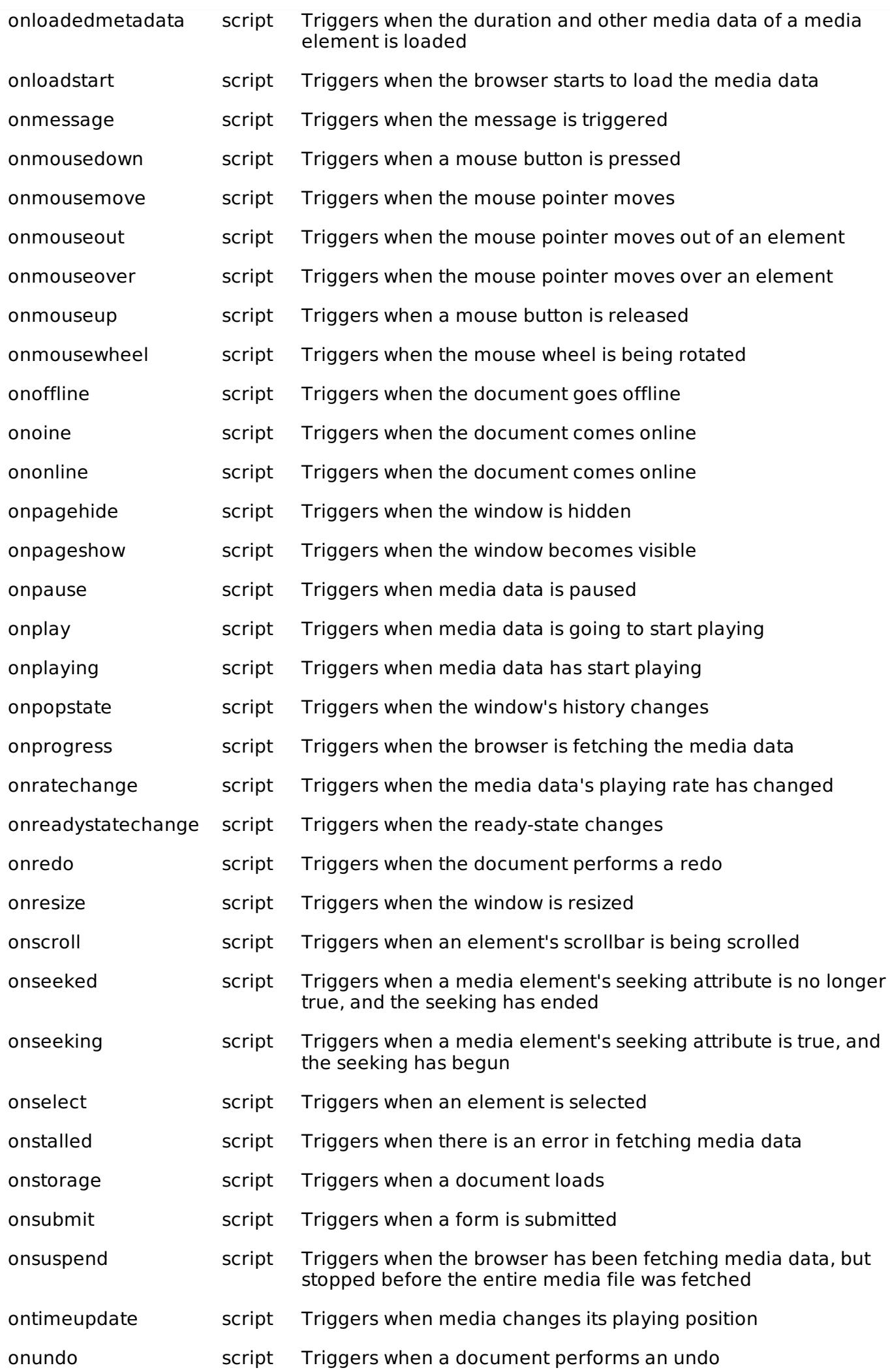

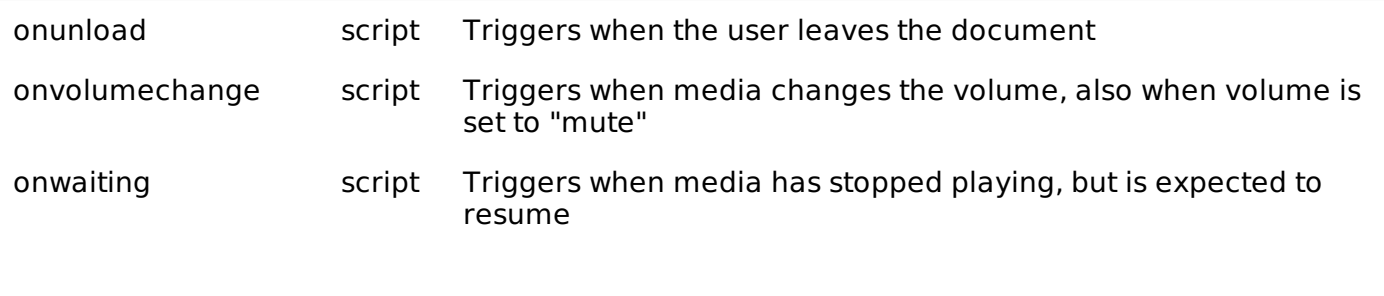

# HTML5 - WEB FORMS 2.0

Web Forms 2.0 is an extension to the forms features found in HTML4. Form elements and attributes in HTML5 provide a greater degree of semantic mark-up than HTML4 and remove a great deal of the need for tedious scripting and styling that was required in HTML4.

## **The <input> element in HTML4**

HTML4 input elements use the **type** attribute to specify the data type.HTML4 provides following types −

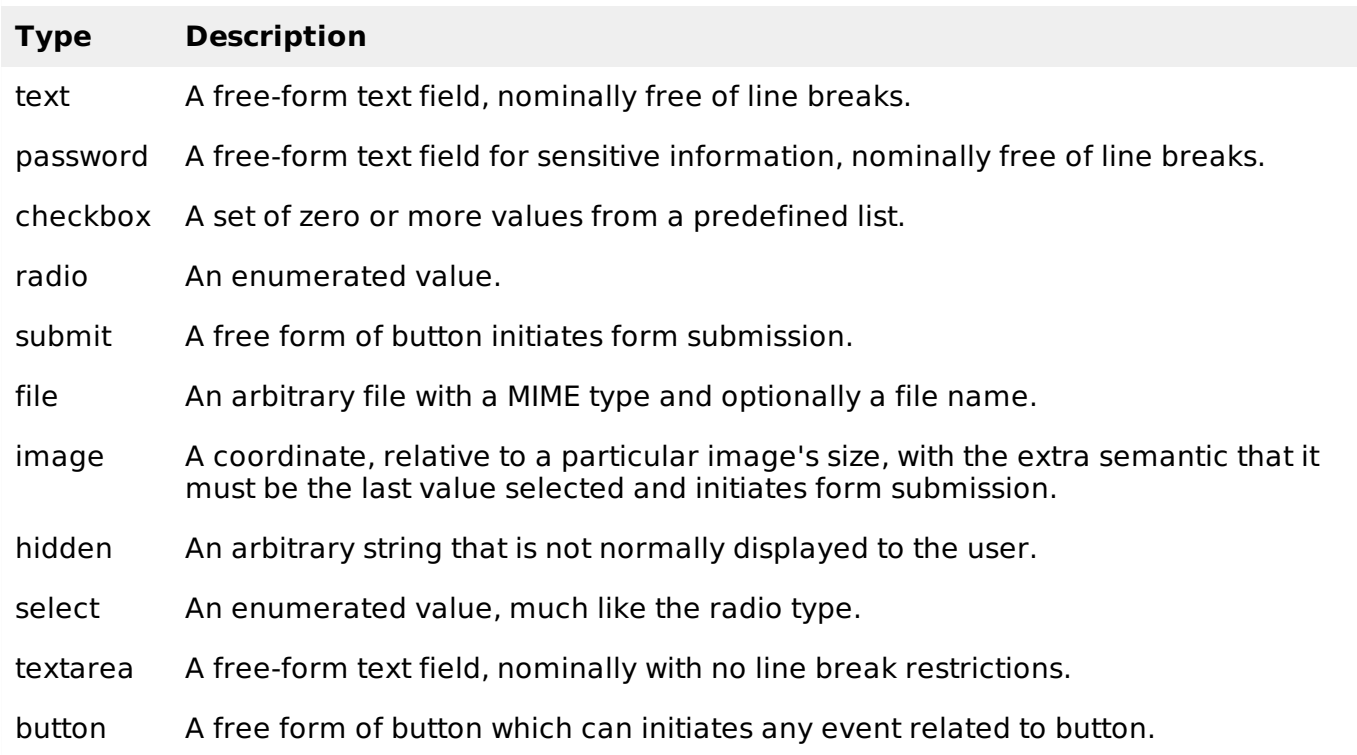

Following is the simple example of using labels, radio buttons, and submit buttons −

```
...
<form action="http://example.com/cgiscript.pl" method="post">
  -p<label for="firstname">first name: </label>
      <input type="text" ><br />
      <label for="lastname">last name: </label>
      <input type="text" ><br />
     <label for="email">email: </label>
     <input type="text" ><br>
      <input type="radio" name="sex" value="male"> Male<br>
      <input type="radio" name="sex" value="female"> Female<br>
      <input type="submit" value="send"> <input type="reset">
```
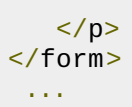

## **The <input> element in HTML5**

Apart from the above mentioned attributes, HTML5 input elements introduced several new values for the **type** attribute. These are listed below.

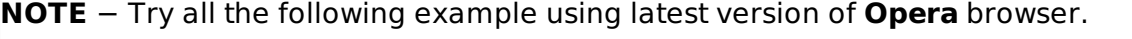

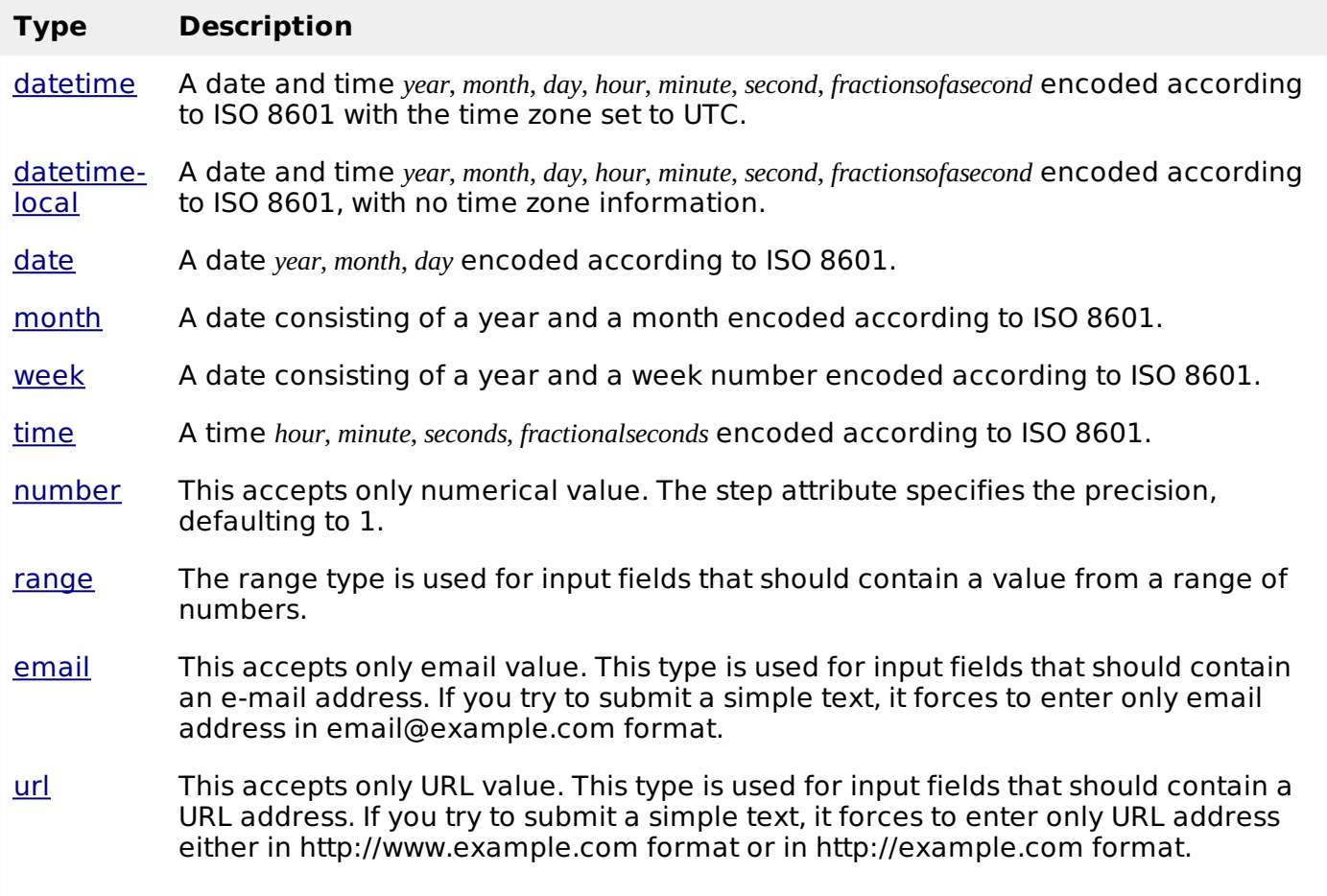

#### **The <output> element**

HTML5 introduced a new element <output> which is used to represent the result of different types of output, such as output written by a script.

You can use the **for** attribute to specify a relationship between the output element and other elements in the document that affected the calculation *forexample*, *asinputsorparameters*. The value of the for attribute is a space-separated list of IDs of other elements.

```
<!DOCTYPE HTML>
<html><script type="text/javascript">
      function showResult()
      {
         x = document.forms["myform"]["newinput"].value;
         document.forms["myform"]["result"].value=x;
      }
   </script>
   <body>
      <form action="/cgi-bin/html5.cgi" method="get" name="myform">
```

```
Enter a value : <input type="text" name="newinput" />
      <input type="button" value="Result" onclick="showResult();" />
      <output name="result"/>
   </form>
</body>
```

```
</html>
```
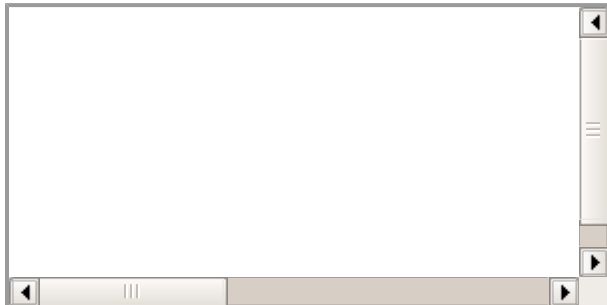

## **The placeholder attribute**

HTML5 introduced a new attribute called **placeholder**. This attribute on <input> and <textarea> elements provides a hint to the user of what can be entered in the field. The place holder text must not contain carriage returns or line-feeds.

Here is the simple syntax for placeholder attribute −

```
<input type="text" name="search" placeholder="search the web"/>
```
This attribute is supported by latest versions of Mozilla, Safari and Chrome browsers only.

```
<!DOCTYPE HTML>
<html<body>
      <form action="/cgi-bin/html5.cgi" method="get">
         Enter email : <input type="email" name="newinput"
placeholder="email@example.com"/>
         <input type="submit" value="submit" />
      </form>
   </body>
</html>
```
This will produce following result −

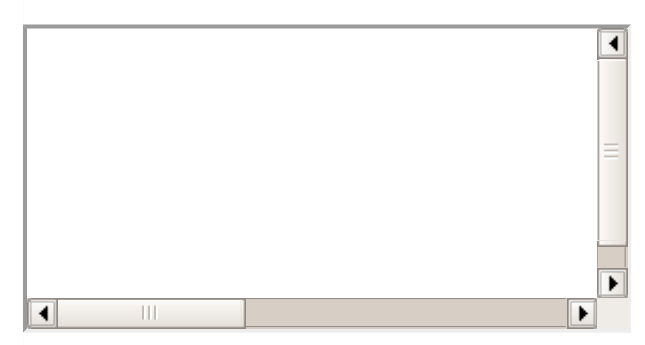

## **The autofocus attribute**

This is a simple one-step pattern, easily programmed in JavaScript at the time of document load, automatically focus one particular form field.

HTML5 introduced a new attribute called **autofocus** which would be used as follows −

```
<input type="text" name="search" autofocus/>
```
This attribute is supported by latest versions of Mozilla, Safari and Chrome browsers only.

```
<!DOCTYPE HTML>
<html<body>
      <form action="/cgi-bin/html5.cgi" method="get">
         Enter email : <input type="text" name="newinput" autofocus/>
         <p>Try to submit using Submit button</p>
         <input type="submit" value="submit" />
      </form>
   </body>
</html>
```
This will produce following result −

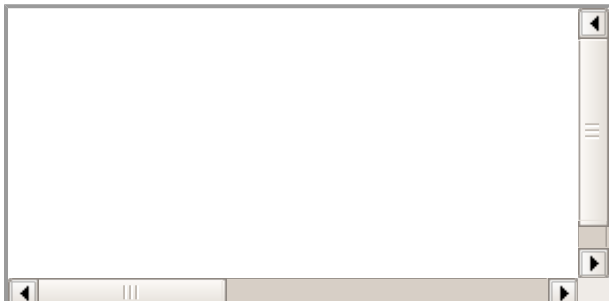

#### **The required attribute**

Now you do not need to have javascript for client side validations like empty text box would never be submitted because HTML5 introduced a new attribute called **required** which would be used as follows and would insist to have a value −

```
<input type="text" name="search" required/>
```
This attribute is supported by latest versions of Mozilla, Safari and Chrome browsers only.

```
<!DOCTYPE HTML>
<html<body>
      <form action="/cgi-bin/html5.cgi" method="get">
         Enter email : <input type="text" name="newinput" required/>
         <p>Try to submit using Submit button</p>
         <input type="submit" value="submit" />
      \langle form>
   </body>
>/html>
```
This will produce following result −

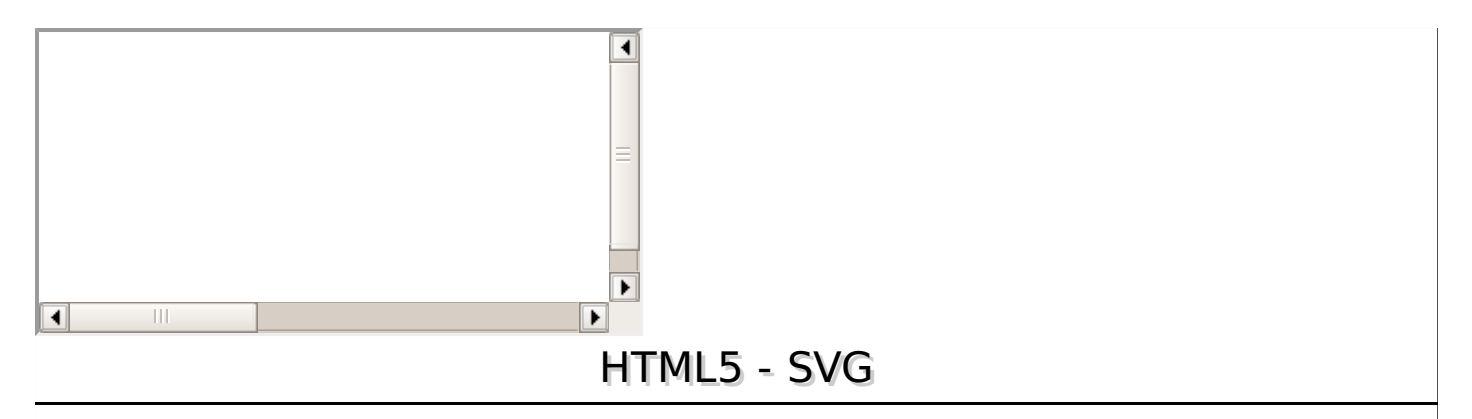

SVG stands for **S**calable **V**ector **G**raphics and it is a language for describing 2D-graphics and graphical applications in XML and the XML is then rendered by an SVG viewer.

SVG is mostly useful for vector type diagrams like Pie charts, Two-dimensional graphs in an X,Y coordinate system etc.

SVG became a W3C Recommendation 14. January 2003 and you can check latest version of SVG specification at SVG [Specification](http://www.w3.org/TR/SVG/).

## **Viewing SVG Files**

Most of the web browsers can display SVG just like they can display PNG, GIF, and JPG. Internet Explorer users may have to install the Adobe SVG [Viewer](http://www.adobe.com/svg/viewer/install/) to be able to view SVG in the browser.

## **Embeding SVG in HTML5**

HTML5 allows embeding SVG directly using **<svg>...</svg>** tag which has following simple syntax −

```
<svg xmlns="http://www.w3.org/2000/svg">
    ...
\langle svg\rangle
```
Firefox 3.7 has also introduced a configuration option "about:config" where you can enable HTML5 using the following steps −

- Type **about:config** in your Firefox address bar.
- Click the "I'll be careful, I promise!" button on the warning message that appears and make sure you adhere to it!.
- Type **html5.enable** into the filter bar at the top of the page.
- Currently it would be disabled, so click it to toggle the value to true.

Now your Firefox HTML5 parser should now be enabled and you should be able to experiment with the following examples.

## **HTML5 − SVG Circle**

Following is the HTML5 version of an SVG example which would draw a circle using <circle> tag –

```
<!DOCTYPE html>
<html><head>
      <style>
         #svgMain {
            position: relative;
             left: 50%;
             -webkit-transform: translateX(-20%);
             -ms-transform: translateX(-20%);
             transform: translateX(-20%);
```

```
}
      </style>
      <title>SVG</title>
      <meta charset="utf-8" />
   </head>
   <body>
      <h2 align="center">HTML5 SVG Circle</h2>
      <svg ><circle />
      </svg>
   </body>
</html>
```
This would produce following result in HTML5 enabled latest version of Firefox.

```
It will produce the following result −
```
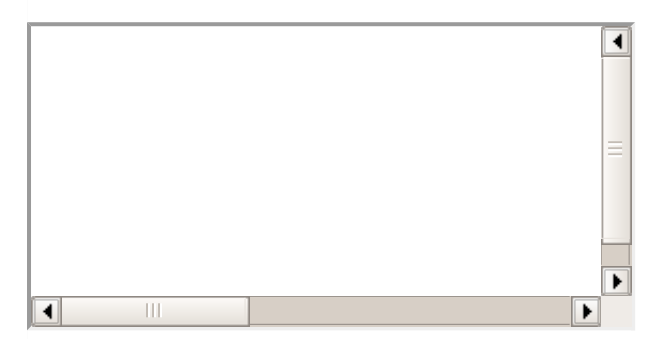

## **HTML5 − SVG Rectangle**

−

Following is the HTML5 version of an SVG example which would draw a rectangle using <rect> tag

```
<!DOCTYPE html>
<html<head>
      <style>
         #svgelem{
             position: relative;
             left: 50%;
             -webkit-transform: translateX(-50%);
             -ms-transform: translateX(-50%);
             transform: translateX(-50%);
          }
      </style>
      <title>SVG</title>
      <meta charset="utf-8" />
   </head>
   <body>
      <h2 align="center">HTML5 SVG Rectangle</h2>
      <svg ><rect />
      \langle/svg\rangle</body>
</html>
```
This would produce following result in HTML5 enabled latest version of Firefox.

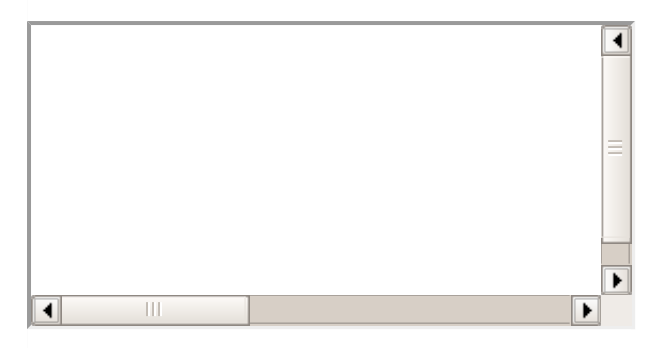

## **HTML5 − SVG Line**

Following is the HTML5 version of an SVG example which would draw a line using <line>tag −

```
<!DOCTYPE html>
<html<head>
      <style>
         #svgelem{
            position: relative;
            left: 50%;
            -webkit-transform: translateX(-50%);
             -ms-transform: translateX(-50%);
            transform: translateX(-50%);
         }
      </style>
      <title>SVG</title>
      <meta charset="utf-8" />
   </head>
   <body>
      <h2 align="center">HTML5 SVG Line</h2>
      <svg ><line x1="0" y1="0" x2="200" y2="100" style="stroke:red;stroke-width:2"/>
      \langle svg></body>
</html>
```
You can use style attribute which allows you to set additional style information like stroke and fill colors, width of the stroke etc.

This would produce following result in HTML5 enabled latest version of Firefox.

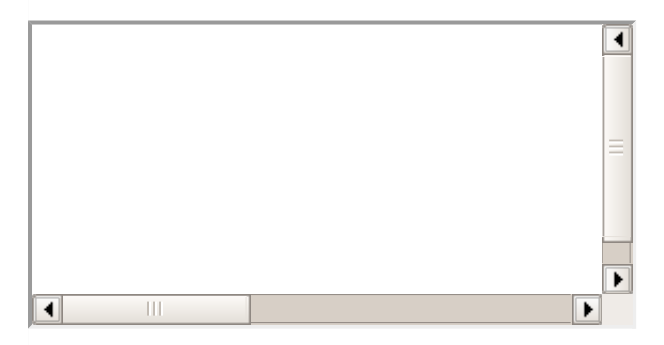

## **HTML5 − SVG Ellipse**

Following is the HTML5 version of an SVG example which would draw an ellipse using <ellipse> tag −

```
<!DOCTYPE html>
<html<head>
      <style>
         #svgelem{
             position: relative;
             left: 50%;
             -webkit-transform: translateX(-40%);
             -ms-transform: translateX(-40%);
             transform: translateX(-40%);
         }
      </style>
      <title>SVG</title>
      <meta charset="utf-8" />
   </head>
   <body>
      <h2 align="center">HTML5 SVG Ellipse</h2>
      <svg ><ellipse cx="100" cy="50" rx="100" ry="50" fill="red" />
      \langle svg>
   </body>
</html>
```
This would produce following result in HTML5 enabled latest version of Firefox.

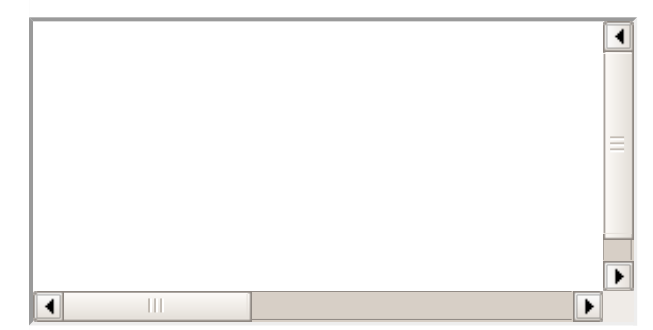

## **HTML5 − SVG Polygon**

Following is the HTML5 version of an SVG example which would draw a polygon using <polygon> tag −

```
<!DOCTYPE html>
<html<head>
      <style>
         #svgelem{
            position: relative;
            left: 50%;
            -webkit-transform: translateX(-50%);
             -ms-transform: translateX(-50%);
            transform: translateX(-50%);
         }
      </style>
      <title>SVG</title>
```

```
<meta charset="utf-8" />
   </head>
   <body>
      <h2 align="center">HTML5 SVG Polygon</h2>
      <svg ><polygon points="20,10 300,20, 170,50" fill="red" />
      \langle svg></body>
</html>
```
This would produce following result in HTML5 enabled latest version of Firefox.

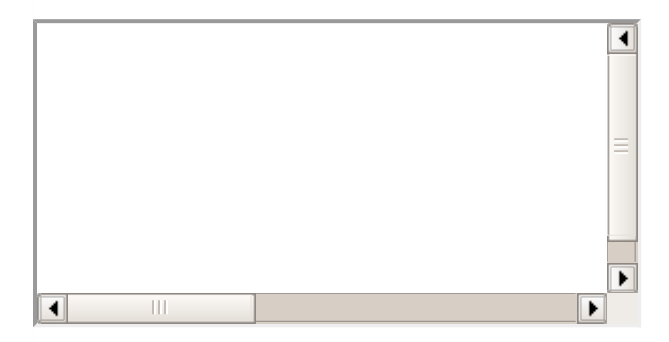

## **HTML5 − SVG Polyline**

Following is the HTML5 version of an SVG example which would draw a polyline using <polyline> tag −

```
<!DOCTYPE html>
<html<head>
      <style>
          #svgelem{
             position: relative;
             left: 50%;
             -webkit-transform: translateX(-20%);
             -ms-transform: translateX(-20%);
             transform: translateX(-20%);
          }
      </style>
      <title>SVG</title>
      <meta charset="utf-8" />
   </head>
   <body>
      <h2 align="center">HTML5 SVG Polyline</h2>
      <svg >\frac{1}{2} <polyline points="0,0 0,20 20,20 20,40 40,40 40,60" fill="red" />
      \langle svg>
   </body>
\langle/html>
```
This would produce following result in HTML5 enabled latest version of Firefox.

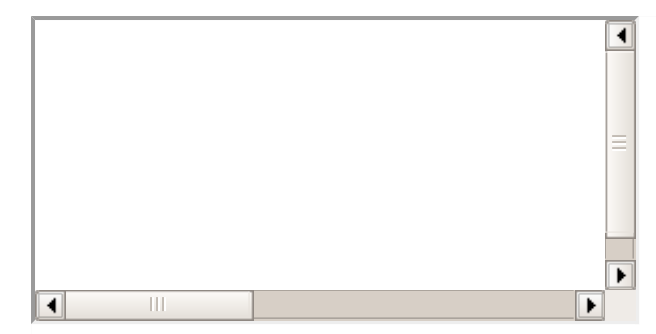

## **HTML5 − SVG Gradients**

Following is the HTML5 version of an SVG example which would draw a ellipse using <ellipse> tag and would use <radialGradient> tag to define an SVG radial gradient.

Similar way you can use <linearGradient> tag to create SVG linear gradient.

```
<!DOCTYPE html>
<html<head>
      <style>
         #svgelem{
             position: relative;
             left: 50%;
             -webkit-transform: translateX(-40%);
             -ms-transform: translateX(-40%);
             transform: translateX(-40%);
         }
      </style>
      <title>SVG</title>
      <meta charset="utf-8" />
   </head>
   <body>
      <h2 align="center">HTML5 SVG Gradient Ellipse</h2>
      <svg >
         <defs>
             <radialGradient >
                <stop offset="0%" style="stop-color:rgb(200,200,200); stop-opacity:0"/>
                <stop offset="100%" style="stop-color:rgb(0,0,255); stop-opacity:1"/>
             </radialGradient>
         </defs>
         <ellipse cx="100" cy="50" rx="100" ry="50" style="fill:url(#gradient)" />
      \langle/svg\rangle</body>
\langle/html>
```
This would produce following result in HTML5 enabled latest version of Firefox.

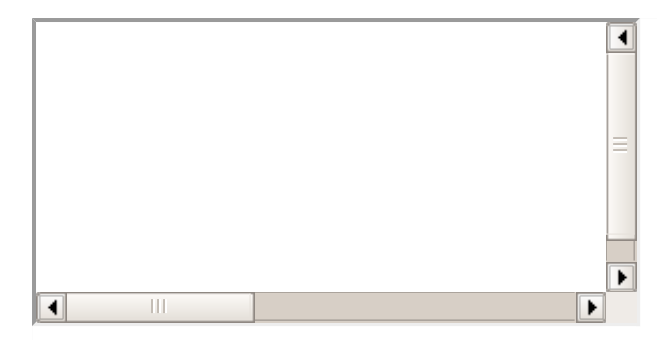

## **HTML5 − SVG Star**

Following is the HTML5 version of an SVG example which would draw a star using  $\lt p$ olygon $>$  tag.

```
<html<head>
      <style>
         #svgelem{
            position: relative;
            left: 50%;
            -webkit-transform: translateX(-40%);
            -ms-transform: translateX(-40%);
            transform: translateX(-40%);
         }
      </style>
      <title>SVG</title>
      <meta charset="utf-8" />
   </head>
   <body>
      <h2 align="center">HTML5 SVG Star</h2>
      <svg ><polygon points="100,10 40,180 190,60 10,60 160,180" fill="red"/>
      \langle svg>
    </body>
</html>
```
This would produce following result in HTML5 enabled latest version of Firefox.

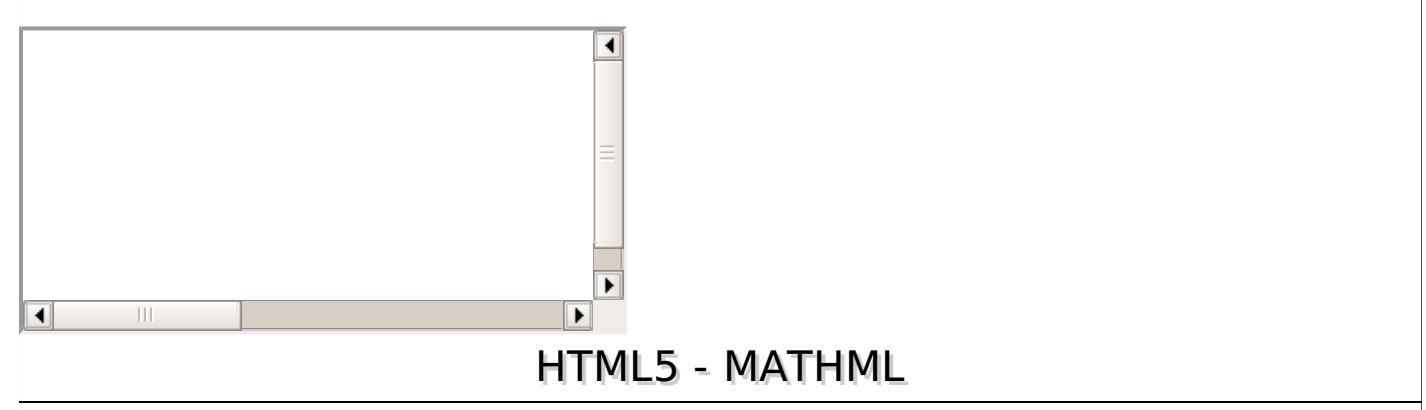

The HTML syntax of HTML5 allows for MathML elements to be used inside a document using  $<$ math $>...$  $<$ /math $>$  tags.

Most of the web browsers can display MathML tags. If your browser does not support MathML, then I would suggest you to use latest version of Firefox.

## **MathML Examples**

Following is a valid HTML5 document with MathML −

```
<!doctype html>
<htm1><head>
       <meta charset="UTF-8">
      <title>Pythagorean theorem</title>
   </head>
   <body>
       <math xmlns="http://www.w3.org/1998/Math/MathML">
          <sub>m</sub>row></sub>
              <msup><mi>a</mi><mn>2</mn></msup>
              <mo>+</mo>
              <msup><mi>b</mi><mn>2</mn></msup>
              <sub>mo</sub>>=<<sub>mo</sub></sub>
              <msup><mi>c</mi><mn>2</mn></msup>
          </mrow>
       </math>
   </body>
</html>
```
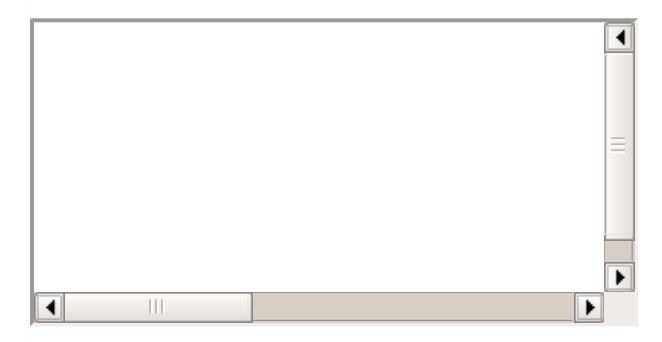

## **Using MathML Characters**

Consider, following is the markup which makes use of the characters & Invisible Times; -

```
<!doctype html>
<html>
    <head>
         <meta charset="UTF-8">
         <title>MathML Examples</title>
    </head>
    <body>
         <math xmlns="http://www.w3.org/1998/Math/MathML">
              <sub>m</sub>row></sub>
                  <sub>m</sub>row></sub>
                       <sub>m</sub>sup></sub>
                           <sub>m</sub>i>x</mi></sub>
                           <sub>m</sub>n>2</mn></sub>
                       </msup>
                       <mo>+</mo>
                       <sub>m</sub>row></sub>
```

```
<sub>m</sub>n>4</sub></mn></sub>
                                   <mo>&InvisibleTimes;</mo>
                                   <sub>m</sub>i>x</mi></sub>
                             </mrow>
                             <sub>mo</sub> >+</mo></sub>
                             <sub>m</sub>n>4</sub></mn></sub>
                       </mrow>
                       <sub>mo</sub>>=<<sub>mo</sub></sub>
                       <sub>m</sub>n>0</mn></sub>
                 </mrow>
           </math>
     </body>
</html>
```
This would produce following result. If you are not able to see proper result like  $x^2 + 4x + 4 = 0$ , then use Firefox 3.5 or higher version.

This will produce following result −

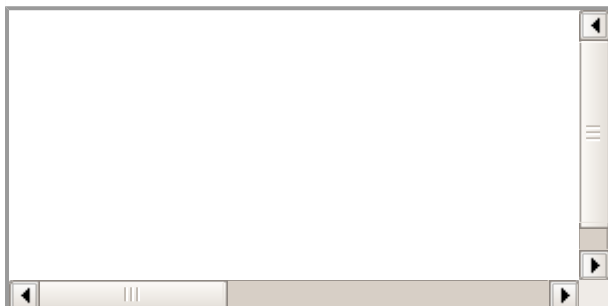

## **Matrix Presentation Examples**

Consider the following example which would be used to represent a simple 2x2 matrix −

```
<!doctype html>
<html<head>
        <meta charset="UTF-8">
        <title>MathML Examples</title>
   </head>
    <body>
        <math xmlns="http://www.w3.org/1998/Math/MathML">
            <sub>m</sub>row></sub>
                <sub>m</sub>i>A</mi></sub>
                <sub>mo</sub>>=<<sub>mo</sub></sub>
                <mfenced open="[" close="]">
                    <sub>m</sub>table></sub>
                        <sub>m</sub>tr></sub>
                            <mtd><mi>x</mi></mtd>
                            <mtd><mi>y</mi></mtd>
                        </mtr>
                        <sub>m</sub>tr></sub>
                            <mtd><mi>z</mi></mtd>
                            <mtd><mi>w</mi></mtd>
                        </mtr>
                    </mtable>
```
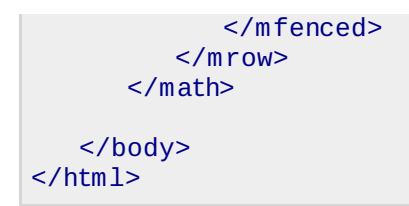

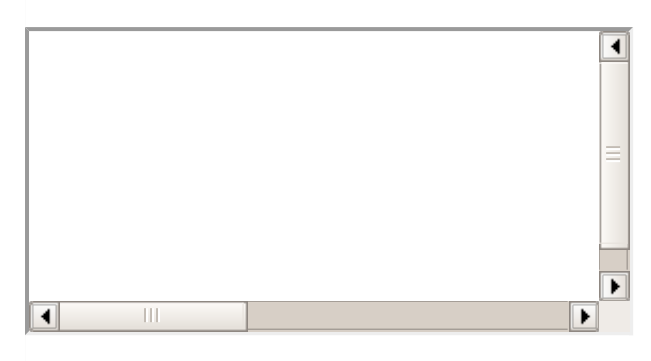

This would produce following result. If you are not able to see proper result, then use Fire fox 3.5 or higher version.

$$
A = \begin{bmatrix} x & y \\ z & w \end{bmatrix}
$$

HTML5 - WEB STORAGE

HTML5 introduces two mechanisms, similar to HTTP session cookies, for storing structured data on the client side and to overcome following drawbacks.

- Cookies are included with every HTTP request, thereby slowing down your web application by transmitting the same data.
- Cookies are included with every HTTP request, thereby sending data unencrypted over the internet.
- Cookies are limited to about 4 KB of data . Not enough to store required data.

The two storage's are **session storage** and **local storage** and they would be used to handle different situations.

The latest versions of pretty much every browser supports HTML5 Storage including Internet Explorer.

#### **Session Storage**

The Session Storage is designed for scenarios where the user is carrying out a single transaction, but could be carrying out multiple transactions in different windows at the same time.

## **Example**

For example, if a user buying plane tickets in two different windows, using the same site. If the site used cookies to keep track of which ticket the user was buying, then as the user clicked from page to page in both windows, the ticket currently being purchased would "leak" from one window to the other, potentially causing the user to buy two tickets for the same flight without really noticing.

HTML5 introduces the *sessionStorage* attribute which would be used by the sites to add data to the session storage, and it will be accessible to any page from the same site opened in that window i.e session and as soon as you close the window, session would be lost.

Following is the code which would set a session variable and access that variable −

```
<html<body>
      <script type="text/javascript">
         if( sessionStorage.hits ){
            sessionStorage.hits = Number(sessionStorage.hits) +1;
         }
         else{
            sessionStorage.hits = 1;
         }
         document.write("Total Hits :" + sessionStorage.hits );
      </script>
      <p>Refresh the page to increase number of hits.</p>
      <p>Close the window and open it again and check the result.</p>
   </body>
</html>
```
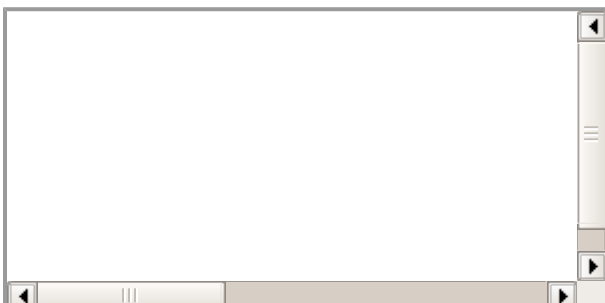

## **Local Storage**

The Local Storage is designed for storage that spans multiple windows, and lasts beyond the current session. In particular, Web applications may wish to store megabytes of user data, such as entire user-authored documents or a user's mailbox, on the client side for performance reasons.

Again, cookies do not handle this case well, because they are transmitted with every request.

## **Example**

HTML5 introduces the localStorage attribute which would be used to access a page's local storage area without no time limit and this local storage will be available whenever you would use that page.

Following is the code which would set a local storage variable and access that variable every time this page is accessed, even next time when you open the window −

```
<!DOCTYPE HTML>
<html><body>
      <script type="text/javascript">
         if( localStorage.hits ){
            localStorage.hits = Number(localStorage.hits) +1;}
         else{
            localStorage.hits = 1;}
         document.write("Total Hits :" + localStorage.hits );
      </script>
```

```
<p>Refresh the page to increase number of hits.</p>
      <p>Close the window and open it again and check the result.</p>
   </body>
</html>
```
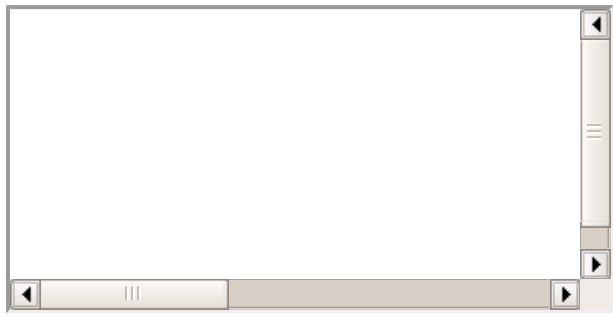

#### **Delete Web Storage**

Storing sensitive data on local machine could be dangerous and could leave a security hole.

The Session Storage Data would be deleted by the browsers immediately after the session gets terminated.

To clear a local storage setting you would need to call **localStorage.remove'key'**; where 'key' is the key of the value you want to remove. If you want to clear all settings, you need to call **localStorage.clear** method.

Following is the code which would clear complete local storage −

```
<!DOCTYPE HTML>
<html<body>
      <script type="text/javascript">
         localStorage.clear();
         // Reset number of hits.
         if( localStorage.hits ){
            localStorage.hits = Number(localStorage.hits) +1;}
         else{
            localStorage.hits = 1;}
         document.write("Total Hits :" + localStorage.hits );
      </script>
      <p>Refreshing the page would not to increase hit counter.</p>
      <p>Close the window and open it again and check the result.</p>
   </body>
\langle/html>
```
This will produce following result −

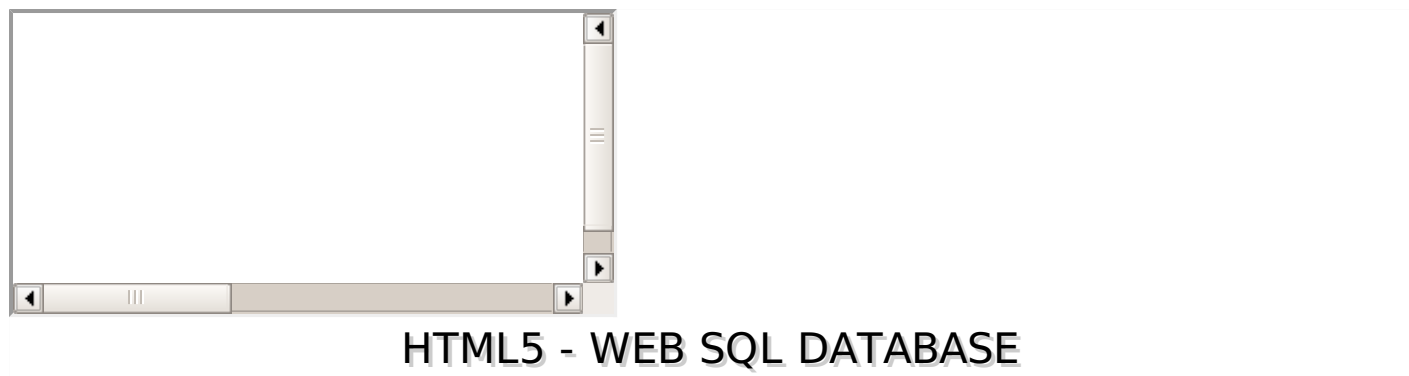

The Web SQL Database API isn't actually part of the HTML5 specification but it is a separate specification which introduces a set of APIs to manipulate client-side databases using SQL.

I'm assuming you are a great web developer and if that is the case then no doubt, you would be well aware of SQL and RDBMS concepts. If you still want to have a session with SQL then, you can go through our SQL [Tutorial](/sql/index.htm).

Web SQL Database will work in latest version of Safari, Chrome and Opera.

## **The Core Methods**

−

There are following three core methods defined in the spec that I.m going to cover in this tutorial

- **openDatabase** − This method creates the database object either using existing database or creating new one.
- **transaction** − This method give us the ability to control a transaction and performing either commit or roll-back based on the situation.
- **executeSql** − This method is used to execute actual SQL query.

## **Opening Database**

The openDatabase method takes care of opening a database if it already exists, this method will create it if it already does not exist.

To create and open a database, use the following code −

var db = openDatabase('mydb', '1.0', 'Test DB', 2 \* 1024 \* 1024);

Above method took following five parameters −

- Database name
- Version number
- Text description
- Size of database
- Creation callback

The last and 5th argument, creation callback will be called if the database is being created. Without this feature, however, the databases are still being created on the fly and correctly version.

## **Executing queries**

To execute a query you use the database.transaction function. This function needs a single argument, which is a function that takes care of actually executing the query as follows −

var db = openDatabase('mydb', '1.0', 'Test DB', 2 \* 1024 \* 1024);

```
db.transaction(function (tx) {
   tx.executeSql('CREATE TABLE IF NOT EXISTS LOGS (id unique, log)');
});
```
The above query will create a table called LOGS in 'mydb' database.

## **INSERT Operation**

To create eateries into the table we add simple SQL query in the above example as follows −

```
var db = openDatabase('mydb', '1.0', 'Test DB', 2 * 1024 * 1024);
db.transaction(function (tx) {
   tx.executeSql('CREATE TABLE IF NOT EXISTS LOGS (id unique, log)');
   tx.executeSql('INSERT INTO LOGS (id, log) VALUES (1, "foobar")');
   tx.executeSql('INSERT INTO LOGS (id, log) VALUES (2, "logmsg")');
});
```
We can pass dynamic values while creating entering as follows −

```
var db = openDatabase('mydb', '1.0', 'Test DB', 2 * 1024 * 1024);
db.transaction(function (tx) {
   tx.executeSql('CREATE TABLE IF NOT EXISTS LOGS (id unique, log)');
   tx.executeSql('INSERT INTO LOGS (id,log) VALUES (?, ?'), [e_id, e_log];
});
```
Here e id and e log are external variables, and executeSql maps each item in the array argument to the "?"s.

## **READ Operation**

To read already existing records we use a callback to capture the results as follows −

```
var db = openDatabase('mydb', '1.0', 'Test DB', 2 * 1024 * 1024);
db.transaction(function (tx) {
   tx.executeSql('CREATE TABLE IF NOT EXISTS LOGS (id unique, log)');
   tx.executeSql('INSERT INTO LOGS (id, log) VALUES (1, "foobar")');
   tx.executeSql('INSERT INTO LOGS (id, log) VALUES (2, "logmsg")');
});
db.transaction(function (tx) {
   tx.executeSql('SELECT * FROM LOGS', [], function (tx, results) {
      var len = results.rows.length, i;
      msg = "<p>Foundrows: " + len + "<p>'';document.querySelector('#status').innerHTML += msg;
      for (i = 0; i < len; i++)alert(results.rows.item(i).log );
      }
   }, null);
});
```
## **Final Example**

So finally, let us keep this example in full fledged HTML5 document as follows and try to run it with Safari browser.

```
<!DOCTYPE HTML>
<html><head>
      <script type="text/javascript">
```

```
var db = openDatabase('mydb', '1.0', 'Test DB', 2 * 1024 * 1024);
         var msg;
         db.transaction(function (tx) {
            tx.executeSql('CREATE TABLE IF NOT EXISTS LOGS (id unique, log)');
            tx.executeSql('INSERT INTO LOGS (id, log) VALUES (1, "foobar")');
            tx.executeSql('INSERT INTO LOGS (id, log) VALUES (2, "logmsg")');
            msg = '<p>Log message created and row inserted.</p>';
            document.querySelector('#status').innerHTML = msg;
         });
         db.transaction(function (tx) {
            tx.executeSql('SELECT * FROM LOGS', [], function (tx, results) {
               var len = results.rows.length, i;
               msg = "<p>Found rows: " + len + "<p>'';document.querySelector('#status').innerHTML += msg;
               for (i = 0; i < len; i++){
                  msg = "<p><b>" + results.rows.item(i).log + "</b></p>";
                  document.querySelector('#status').innerHTML += msg;
               }
            }, null);
         });
      </script>
  </head>
  <body>
      <div >Status Message</div>
  </body>
</html>
```
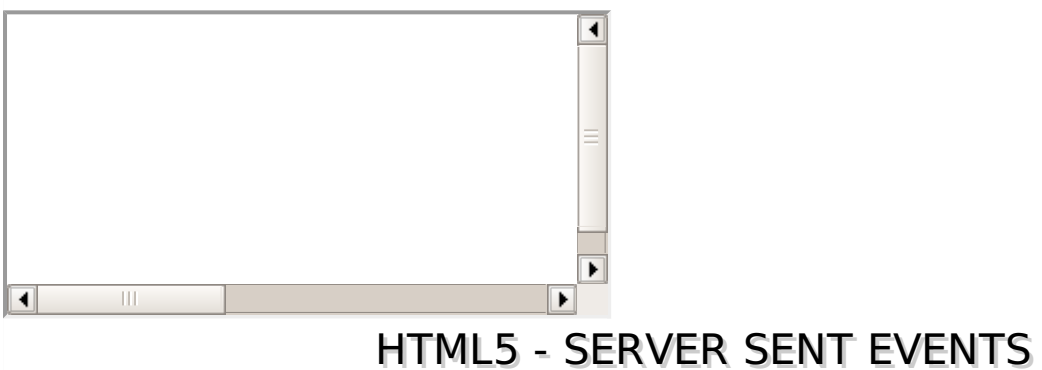

Conventional web applications generate events which are dispatched to the web server. For example a simple click on a link requests a new page from the server.

The type of events which are flowing from web browser to the web server may be called client-sent events.

Along with HTML5, [WHATWG](http://www.whatwg.org/) Web Applications 1.0 introduces events which flow from web server to the web browsers and they are called Server-Sent Events SSE. Using SSE you can push DOM events continously from your web server to the visitor's browser.

The event streaming approach opens a persistent connection to the server, sending data to the client when new information is available, eliminating the need for continuous polling.

Server-sent events standardizes how we stream data from the server to the client.

## **Web Application for SSE**

To use Server-Sent Events in a web application, you would need to add an <eventsource> element to the document.

The **src** attribute of <eventsource> element should point to an URL which should provide a persistent HTTP connection that sends a data stream containing the events.

The URL would point to a PHP, PERL or any Python script which would take care of sending event data consistently. Following is a simple example of web application which would expect server time.

```
<!DOCTYPE HTML>
<html<head>
      <script type="text/javascript">
         /* Define event handling logic here */
      </script>
   </head>
   <body>
      <div ><eventsource src="/cgi-bin/ticker.cgi" />
      \langlediv><div ><TIME>
      </div>
   </body>
</html>
```
#### **Server Side Script for SSE**

A server side script should send **Content-type** header specifying the type text/event-stream as follows.

print "Content-Type: text/event-stream\n\n";

After setting Content-Type, server side script would send an **Event:** tag followed by event name. Following example would send Server-Time as event name terminated by a new line character.

print "Event: server-time\n";

Final step is to send event data using **Data:** tag which would be followed by integer of string value terminated by a new line character as follows −

```
$time = location();
print "Data: $time\n";
```
Finally, following is complete ticker.cgi written in perl −

```
#!/usr/bin/perl
print "Content-Type: text/event-stream\n\n";
while(true){
   print "Event: server-time\n";
   $time = location();
   print "Data: $time\n";
   sleep(5);
}
```
#### **Handle Server-Sent Events**

Let us modify our web application to handle server-sent events. Following is the final example.

```
<!DOCTYPE HTML>
<html<head>
      <script type="text/javascript">
         document.getElementsByTagName("eventsource")[0].addEventListener("server-time",
eventHandler, false);
         function eventHandler(event)
          {
             // Alert time sent by the server
            document.querySelector('#ticker').innerHTML = event.data;
         }
      </script>
   </head>
   <body>
      <div ><eventsource src="/cgi-bin/ticker.cgi" />
      \langlediv><div >[TIME]
      </div>
   </body>
</html>
```
Before testing Server-Sent events, I would suggest to make sure if your web browser supports this concept.

# HTML5 - WEBSOCKETS

Web Sockets is a next-generation bidirectional communication technology for web applications which operates over a single socket and is exposed via a JavaScript interface in HTML 5 compliant browsers.

Once you get a Web Socket connection with the web server, you can send data from browser to server by calling a **send** method, and receive data from server to browser by an **onmessage** event handler.

Following is the API which creates a new WebSocket object.

var Socket = new WebSocket(url, [protocal] );

Here first argument, url, specifies the URL to which to connect. The second attribute, protocol is optional, and if present, specifies a sub-protocol that the server must support for the connection to be successful.

#### **WebSocket Attributes**

Following are the attribute of WebSocket object. Assuming we created Socket object as mentioned above −

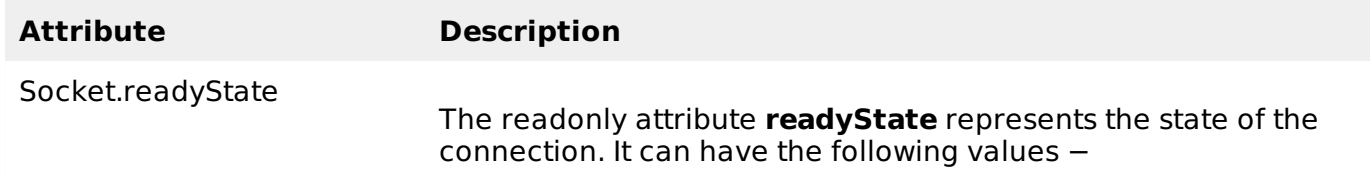

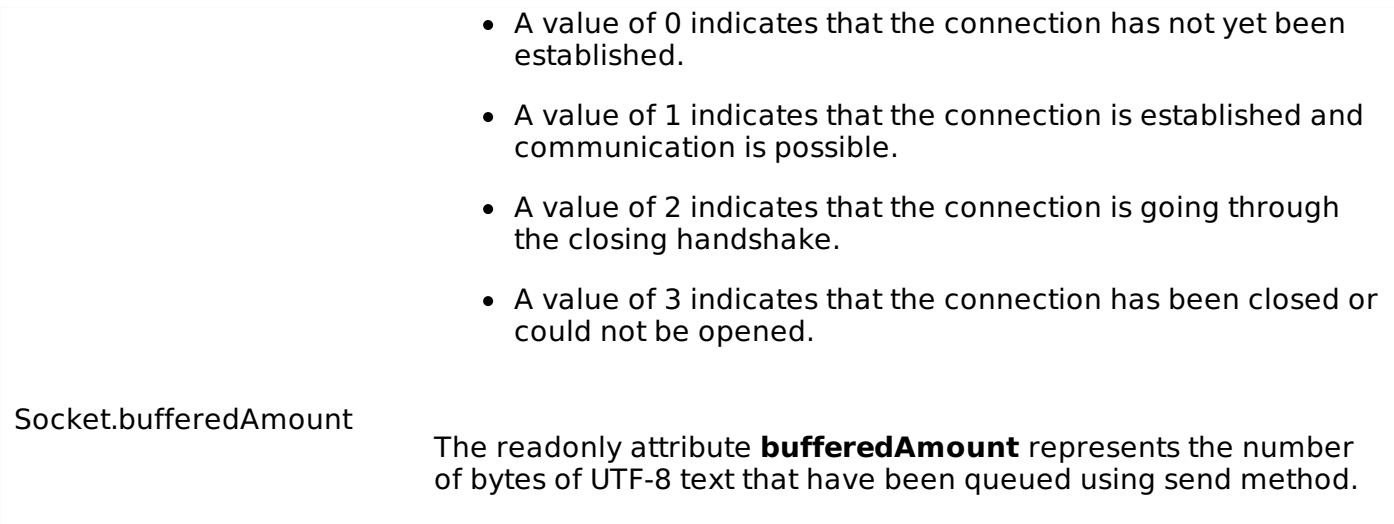

## **WebSocket Events**

Following are the events associated with WebSocket object. Assuming we created Socket object as mentioned above −

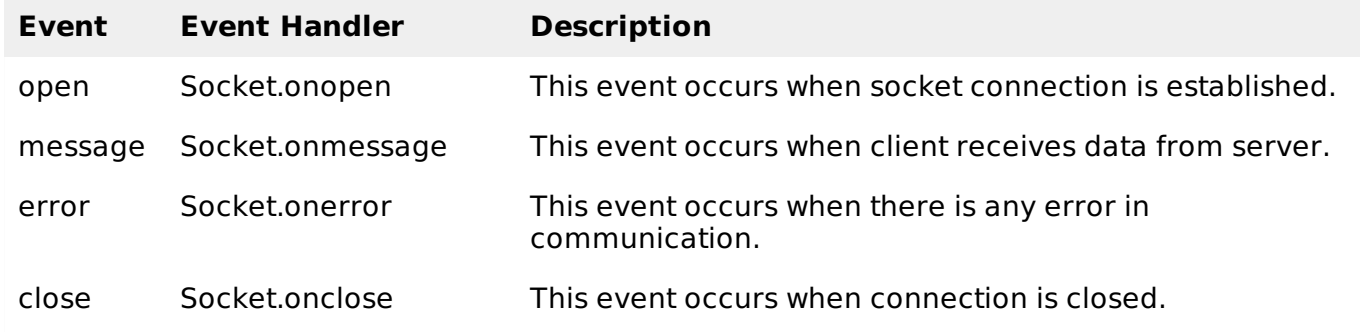

## **WebSocket Methods**

Following are the methods associated with WebSocket object. Assuming we created Socket object as mentioned above −

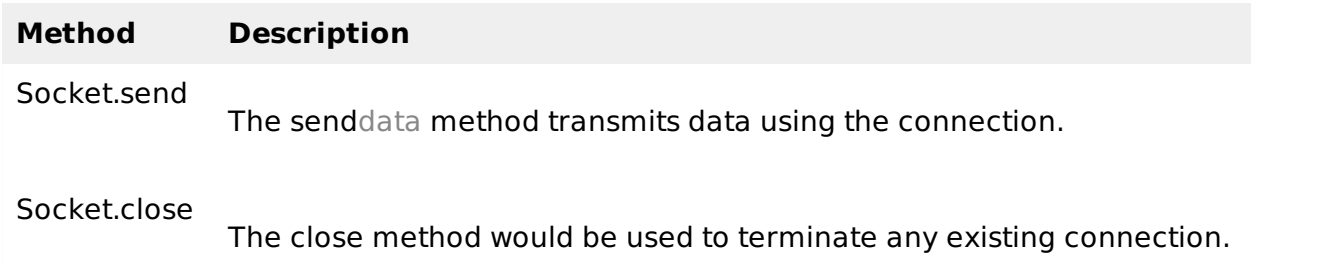

## **WebSocket Example**

A WebSocket is a standard bidirectional TCP socket between the client and the server. The socket starts out as a HTTP connection and then "Upgrades" to a TCP socket after a HTTP handshake. After the handshake, either side can send data.

## **Client Side HTML & JavaScript Code**

At the time of writing this tutorial, there are only few web browsers supporting WebSocket interface. You can try following example with latest version of Chrome, Mozilla, Opera and Safari.

```
<html
```

```
<head>
      <script type="text/javascript">
          function WebSocketTest()
          {
             if ("WebSocket" in window)
             {
                alert("WebSocket is supported by your Browser!");
                // Let us open a web socket
                var ws = new WebSocket("ws://localhost:9998/echo");
                ws.onopen = function()\mathbf{f}// Web Socket is connected, send data using send()
                    ws.send("Message to send");
                    alert("Message is sent...");
                };
                ws.onmessage = function (evt)
                \mathcal{L}var received_msg = evt.data;
                    alert("Message is received...");
                };
                ws.onclose = function()
                \mathcal{L}// websocket is closed.
                    alert("Connection is closed...");
                };
             }
             else
             \mathbf{R}// The browser doesn't support WebSocket
                alert("WebSocket NOT supported by your Browser!");
             }
          }
      </script>
   </head>
   <body>
      <div ><a href="javascript:WebSocketTest()">Run WebSocket</a>
      </div>
   </body>
</html>
```
## **Install pywebsocket**

Before you test above client program, you need a server which supports WebSocket. Download mod [pywebsocket](http://code.google.com/p/pywebsocket/)-x.x.x.tar.gz from pywebsocket which aims to provide a Web Socket extension for Apache HTTP Server ans install it following these steps.

- Unzip and untar the downloaded file.
- Go inside **pywebsocket-x.x.x/src/** directory.
- \$python setup.py build
- \$sudo python setup.py install
- Then read document by:

. \$pydoc mod\_pywebsocket

This will install it into your python environment.

### **Start the Server**

Go to the **pywebsocket-x.x.x/src/mod\_pywebsocket** folder and run the following command −

\$sudo python standalone.py -p 9998 -w ../example/

This will start the server listening at port 9998 and use the handlers directory specified by the -w option where our echo\_wsh.py resides.

Now using Chrome browser open the html file your created in the beginning. If your browser supports WebSocket, then you would get alert indicating that your browser supports WebSocket and finally when you click on "Run WebSocket" you would get Goodbye message sent by the server script.

## HTML5 - CANVAS

HTML5 element <canvas> gives you an easy and powerful way to draw graphics using JavaScript. It can be used to draw graphs, make photo compositions or do simple and not so simple animations.

Here is a simple <canvas> element which has only two specific attributes **width** and **height** plus all the core HTML5 attributes like id, name and class etc.

<canvas ></canvas>

You can easily find that <canvas> element in the DOM using getElementById method as follows –

```
var canvas = document.getElementById("mycanvas");
```
Let us see a simple example on using <canvas> element in HTML5 document.

```
<!DOCTYPE HTML>
<html<head><style>
          #mycanvas{border:1px solid red;}
      </style>
   </head>
   <body>
      <canvas ></canvas>
   </body>
\langle/html>
```
This will produce following result −

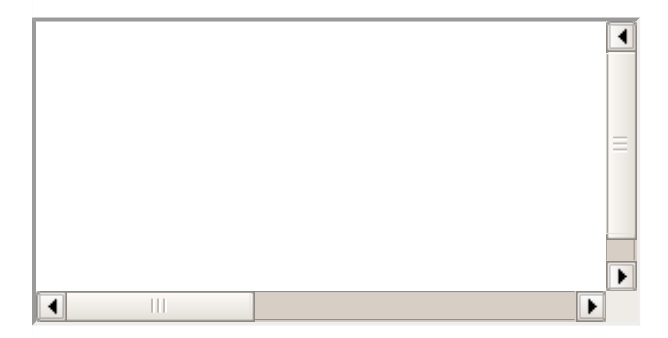

#### **The Rendering Context**

The <canvas> is initially blank, and to display something, a script first needs to access the rendering context and draw on it.

The canvas element has a DOM method called **getContext**, used to obtain the rendering context and its drawing functions. This function takes one parameter, the type of context **2d**.

Following is the code to get required context along with a check if your browser supports <canvas> element −

```
var canvas = document.getElementById("mycanvas");
if (canvas.getContext){
   var ctx = canvas.getContext('2d');
   // drawing code here
}
else {
   // canvas-unsupported code here
}
```
## **Browser Support**

The latest versions of Firefox, Safari, Chrome and Opera all support for HTML5 Canvas but IE8 does not support canvas natively.

You can use **[ExplorerCanvas](http://code.google.com/p/explorercanvas/)** to have canvas support through Internet Explorer. You just need to include this javascript as follows:

<!--[if IE]><script src="excanvas.js"></script><![endif]-->

#### **HTML5 Canvas Examples**

This tutorial covers following examples related to HTML5 <canvas> element.

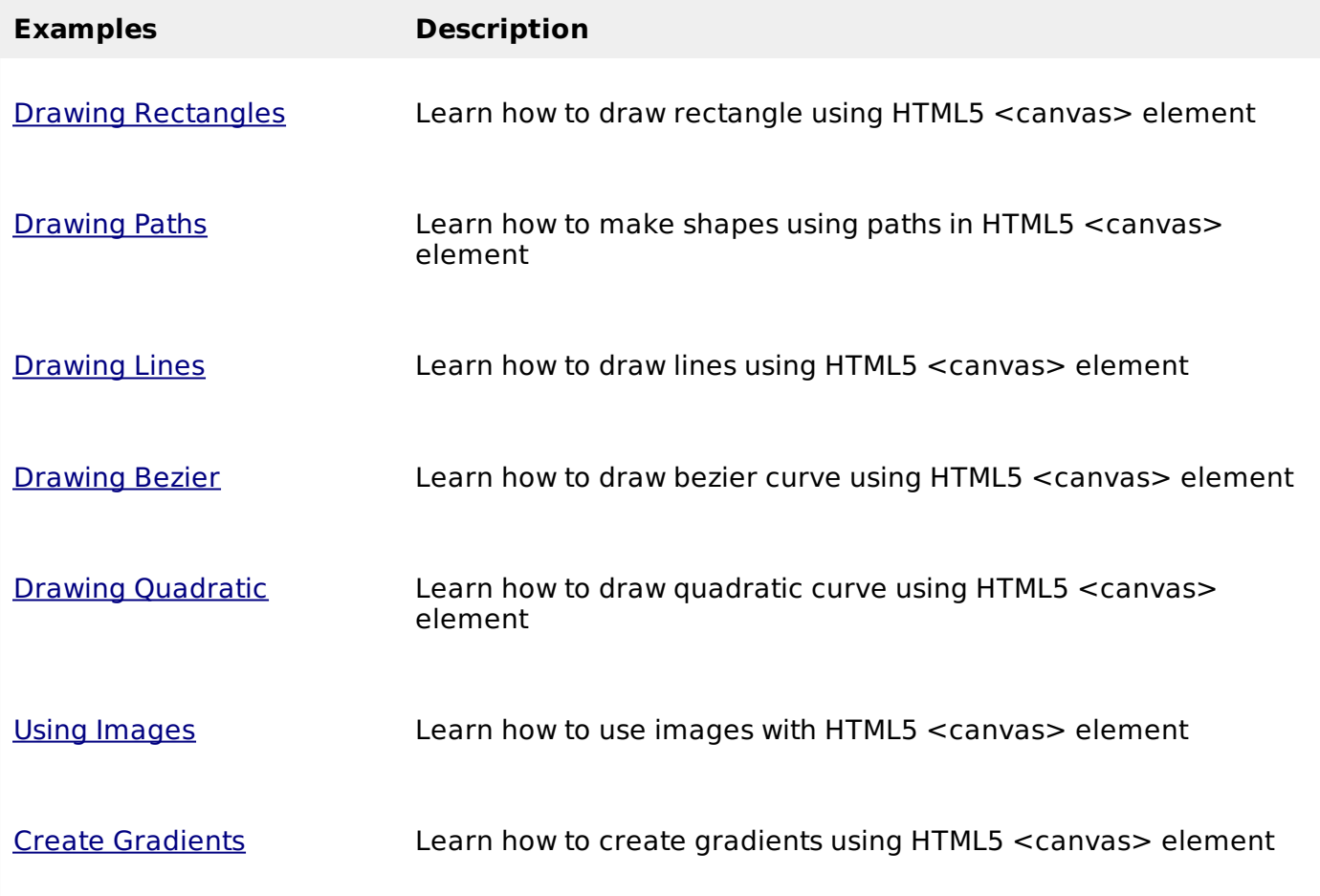

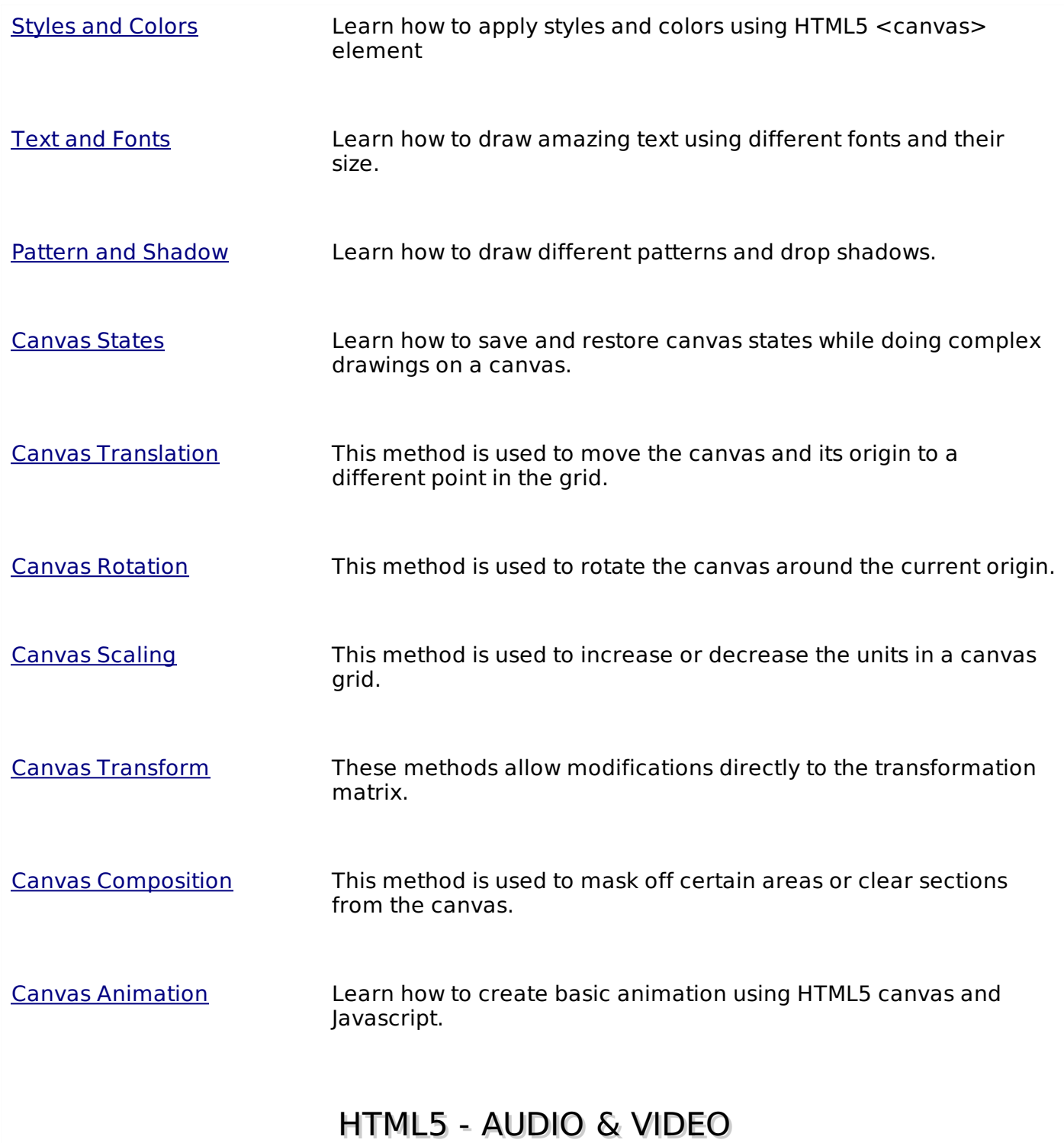

HTML5 features, include native audio and video support without the need for Flash.

The HTML5 <audio> and <video> tags make it simple to add media to a website. You need to set **src** attribute to identify the media source and include a controls attribute so the user can play and pause the media.

## **Embedding Video**

Here is the simplest form of embedding a video file in your webpage −

```
<video src="foo.mp4" width="300" height="200" controls>
  Your browser does not support the <video> element.
</video>
```
The current HTML5 draft specification does not specify which video formats browsers should support in the video tag. But most commonly used video formats are −

- **Ogg** − Ogg files with Thedora video codec and Vorbis audio codec.
- **mpeg4** − MPEG4 files with H.264 video codec and AAC audio codec.

You can use <source> tag to specify media along with media type and many other attributes. A video element allows multiple source elements and browser will use the first recognized format −

```
<!DOCTYPE HTML>
<html<body>
      <video width="300" height="200" controls autoplay>
         <source src="/html5/foo.ogg" type="video/ogg" />
         <source src="/html5/foo.mp4" type="video/mp4" />
         Your browser does not support the <video> element.
      </video>
   </body>
</html>
```
This will produce following result −

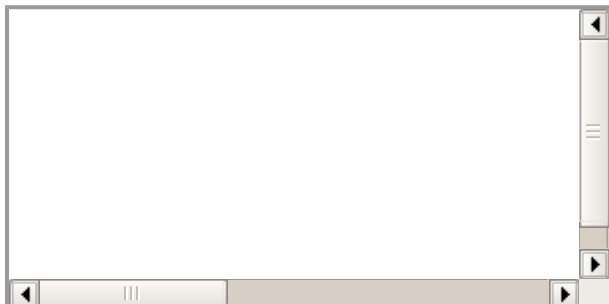

## **Video Attribute Specification**

The HTML5 video tag can have a number of attributes to control the look and feel and various functionalities of the control −

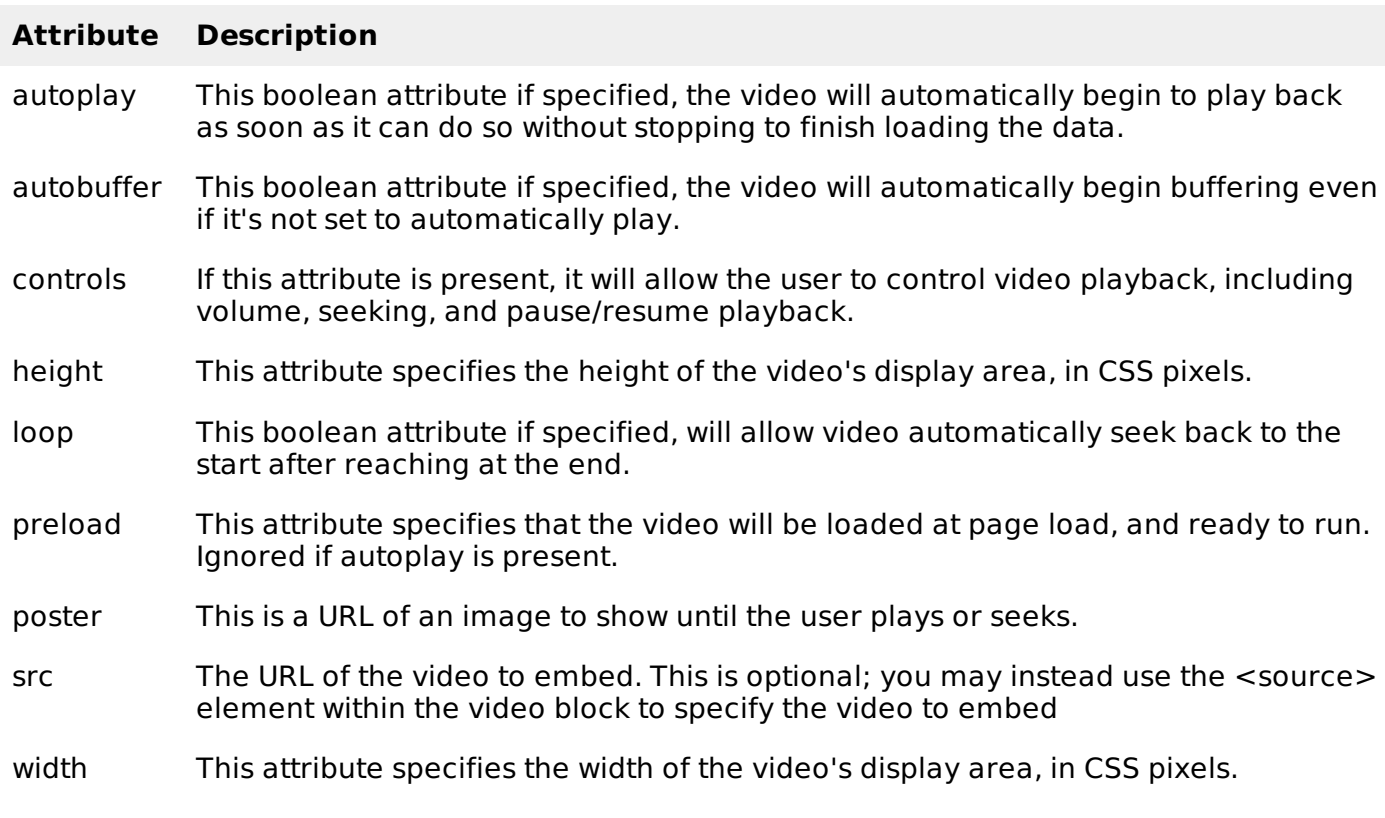

## **Embedding Audio**

HTML5 supports <audio> tag which is used to embed sound content in an HTML or XHTML document as follows.

```
<audio src="foo.wav" controls autoplay>
   Your browser does not support the <audio> element.
</audio>
```
The current HTML5 draft specification does not specify which audio formats browsers should support in the audio tag. But most commonly used audio formats are **ogg, mp3** and **wav**.

You can use <source> tag to specify media along with media type and many other attributes. An audio element allows multiple source elements and browser will use the first recognized format −

```
<!DOCTYPE HTML>
<html<body>
      <audio controls autoplay>
         <source src="/html5/audio.ogg" type="audio/ogg" />
         <source src="/html5/audio.wav" type="audio/wav" />
         Your browser does not support the <audio> element.
      </audio>
   </body>
</html>
```
This will produce following result −

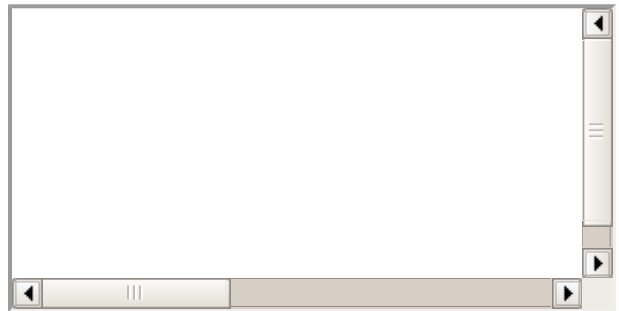

#### **Audio Attribute Specification**

The HTML5 audio tag can have a number of attributes to control the look and feel and various functionalities of the control:

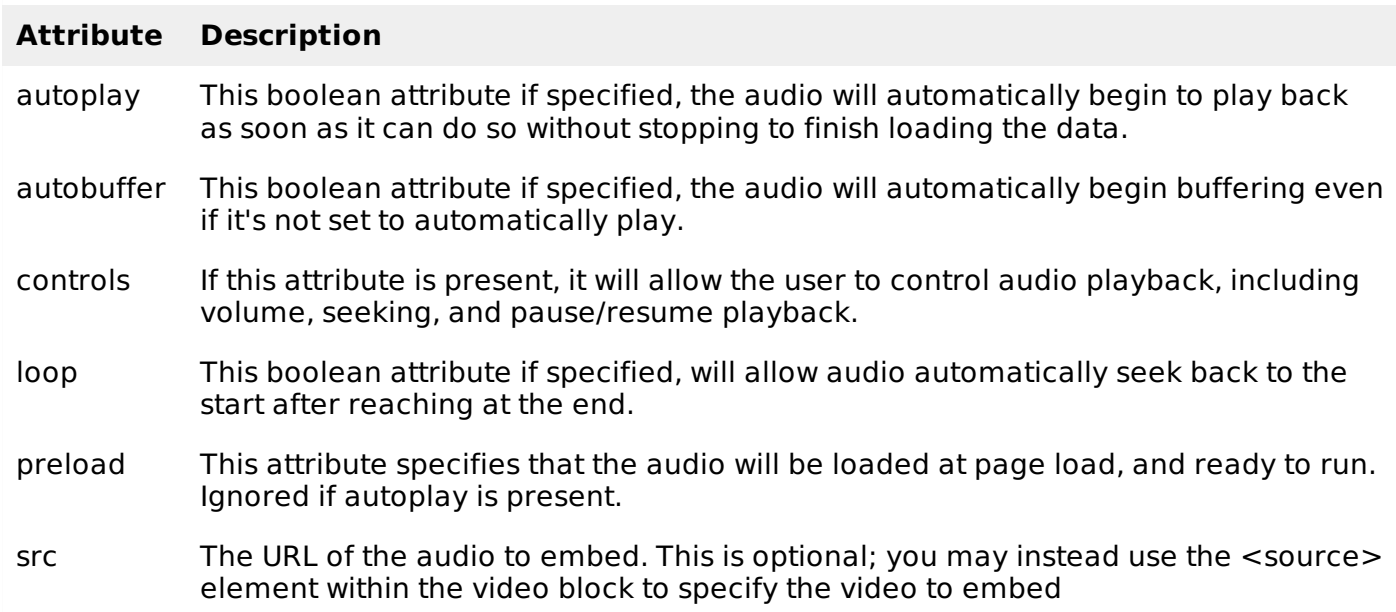

## **Handling Media Events**

The HTML5 audio and video tag can have a number of attributes to control various functionalities of the control using Javascript –

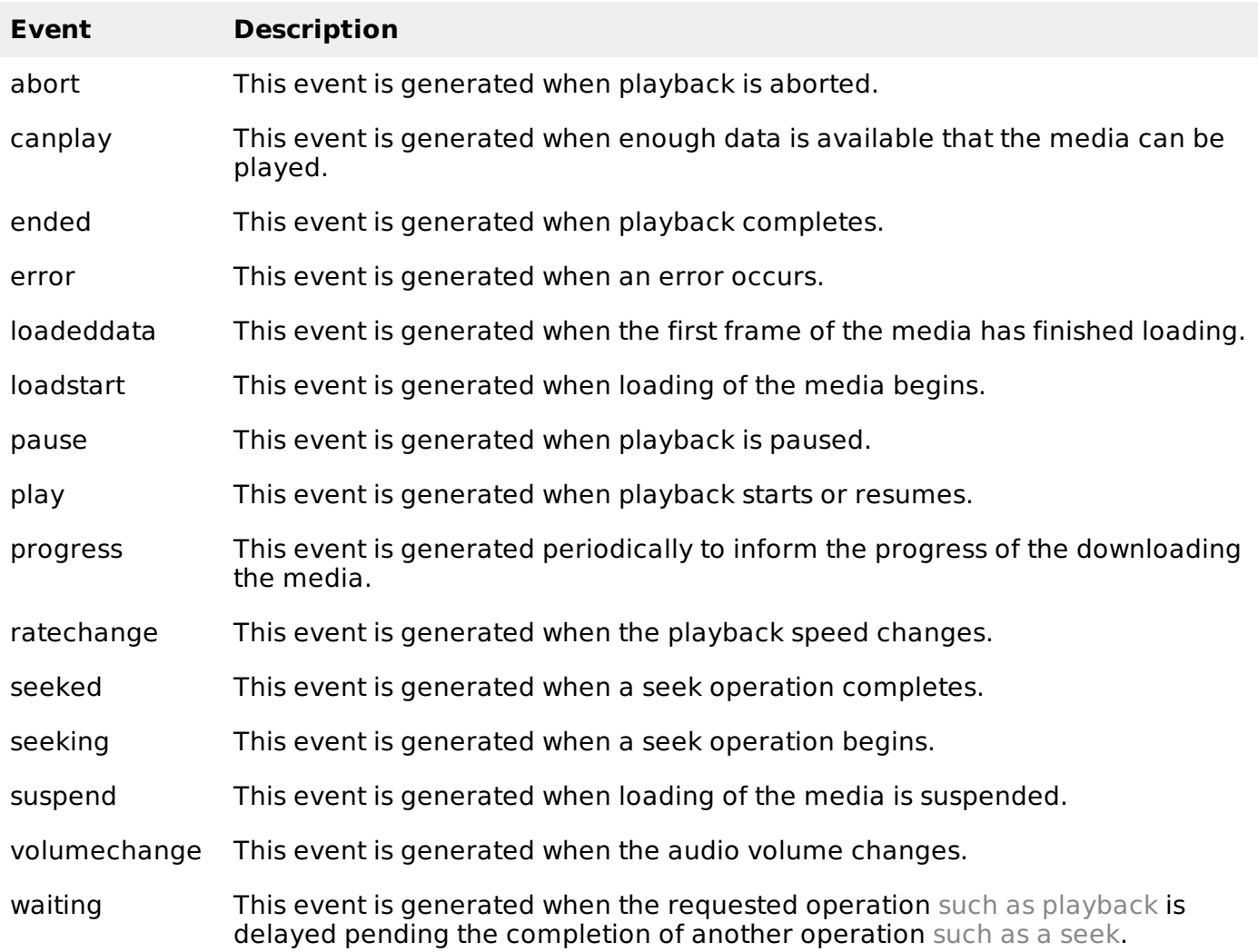

Following is the example which allows to play the given video −

```
<!DOCTYPE HTML>
<html<head>
      <script type="text/javascript">
         function PlayVideo(){
            var v = document.getElementsByTagName("video")[0];
            v.play();
         }
      \le/script>
   </head>
   <body>
      <form>
         <video width="300" height="200" src="/html5/foo.mp4">
         Your browser does not support the video element.
         </video>
         \langle/br>
         <input type="button" onclick="PlayVideo();" value="Play"/>
      \leq/form>
```
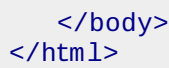

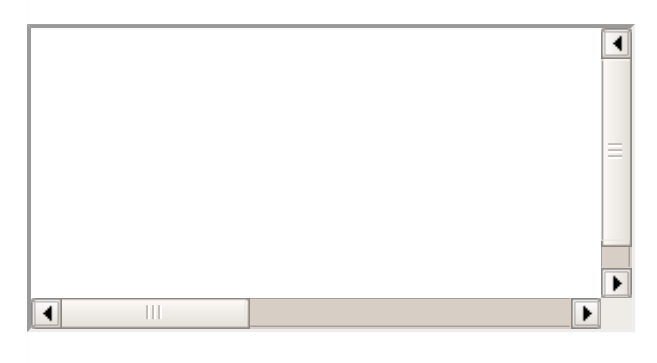

#### **Configuring Servers for Media Type**

Most servers don't by default serve Ogg or mp4 media with the correct MIME types, so you'll likely need to add the appropriate configuration for this.

AddType audio/ogg .oga AddType audio/wav .wav AddType video/ogg .ogv .ogg AddType video/mp4 .mp4

## HTML5 - GEOLOCATION

HTML5 Geolocation API lets you share your location with your favorite web sites. A Javascript can capture your latitude and longitude and can be sent to backend web server and do fancy locationaware things like finding local businesses or showing your location on a map.

Today most of the browsers and mobile devices support Geolocation API. The geolocation APIs work with a new property of the global navigator object ie. Geolocation object which can be created as follows:

```
var geolocation = navigator.geolocation;
```
The geolocation object is a service object that allows widgets to retrieve information about the geographic location of the device.

#### **Geolocation Methods**

The geolocation object provides the following methods −

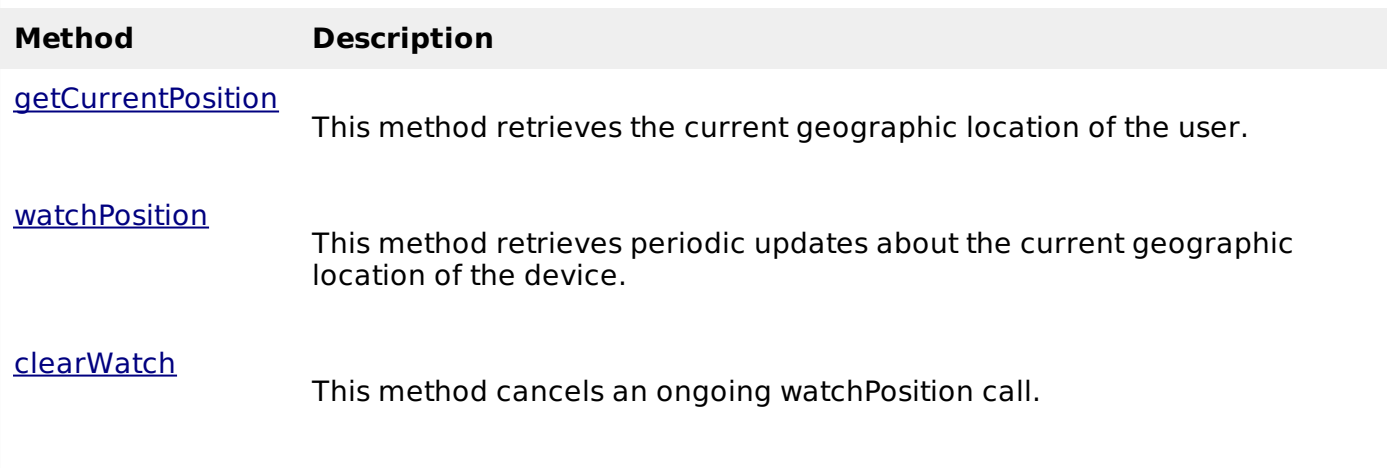

## **Example**

Following is a sample code to use any of the above method −

```
function getLocation() {
   var geolocation = navigator.geolocation;
   geolocation.getCurrentPosition(showLocation, errorHandler);
}
```
Here showLocation and errorHandler are callback methods which would be used to get actual position as explained in next section and to handle errors if there is any.

## **Location Properties**

Geolocation methods getCurrentPosition and getPositionUsingMethodName specify the callback method that retrieves the location information. These methods are called asynchronously with an object **Position** which stores the complete location information.

The **Position** object specifies the current geographic location of the device. The location is expressed as a set of geographic coordinates together with information about heading and speed.

The following table describes the properties of the Position object. For the optional properties if the system cannot provide a value, the value of the property is set to null.

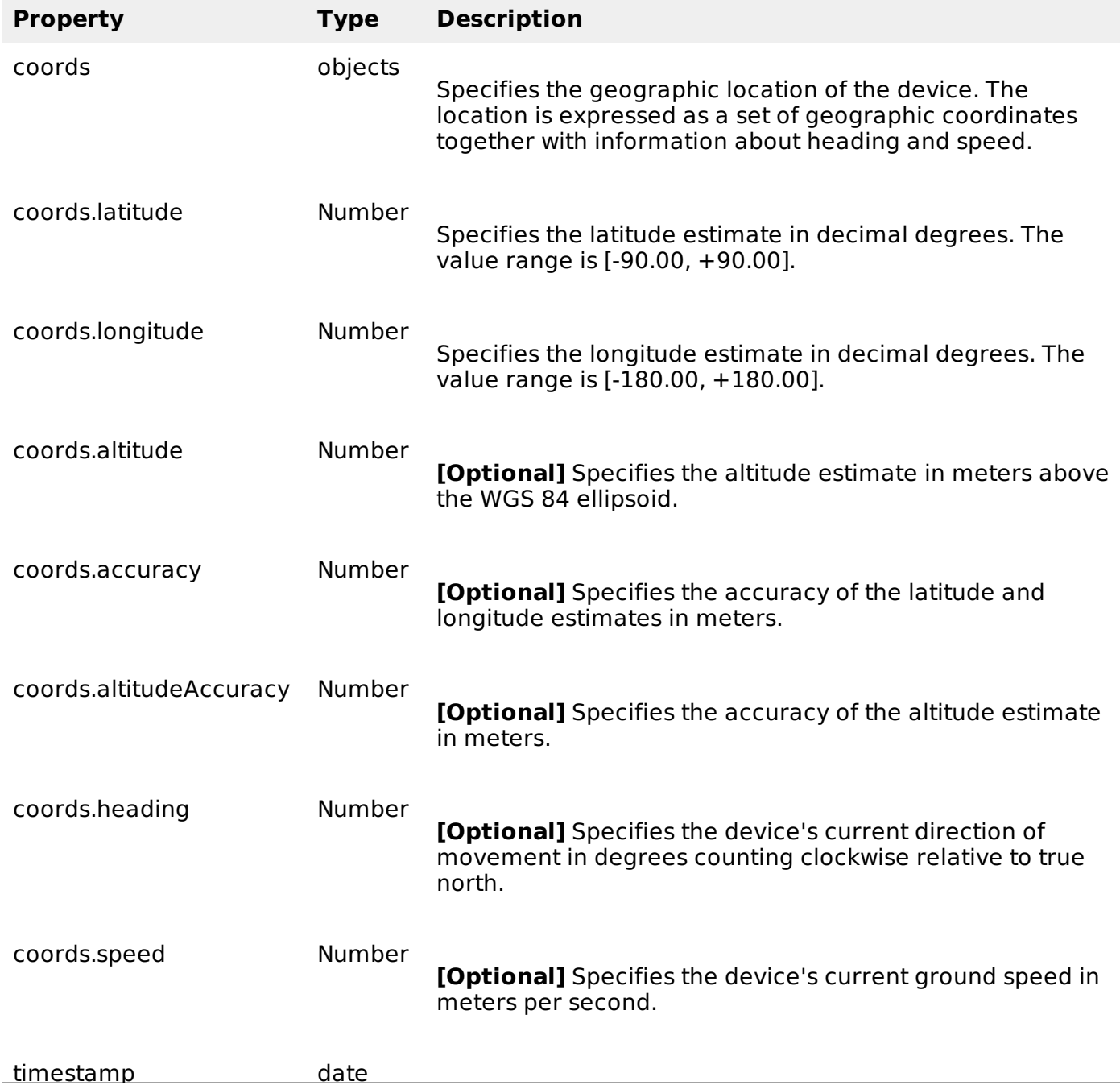

Specifies the time when the location information was retrieved and the Position object created.

## **Example**

timestamp date

Following is a sample code which makes use of Position object. Here showLocation method is a callback method −

```
function showLocation( position ) {
   var latitude = position.coords.latitude;
   var longitude = position.coords.longitude;
   ...
}
```
## **Handling Errors**

Geolocation is complicated, and it is very much required to catch any error and handle it gracefully.

The geolocations methods getCurrentPosition and watchPosition make use of an error handler callback method which gives **PositionError** object. This object has following two properties −

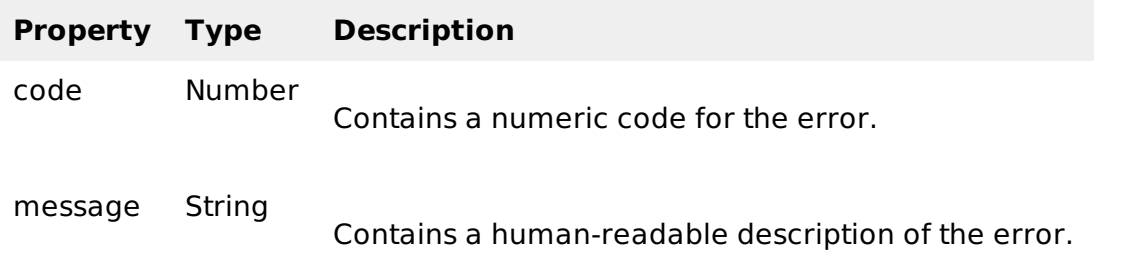

The following table describes the possible error codes returned in the PositionError object.

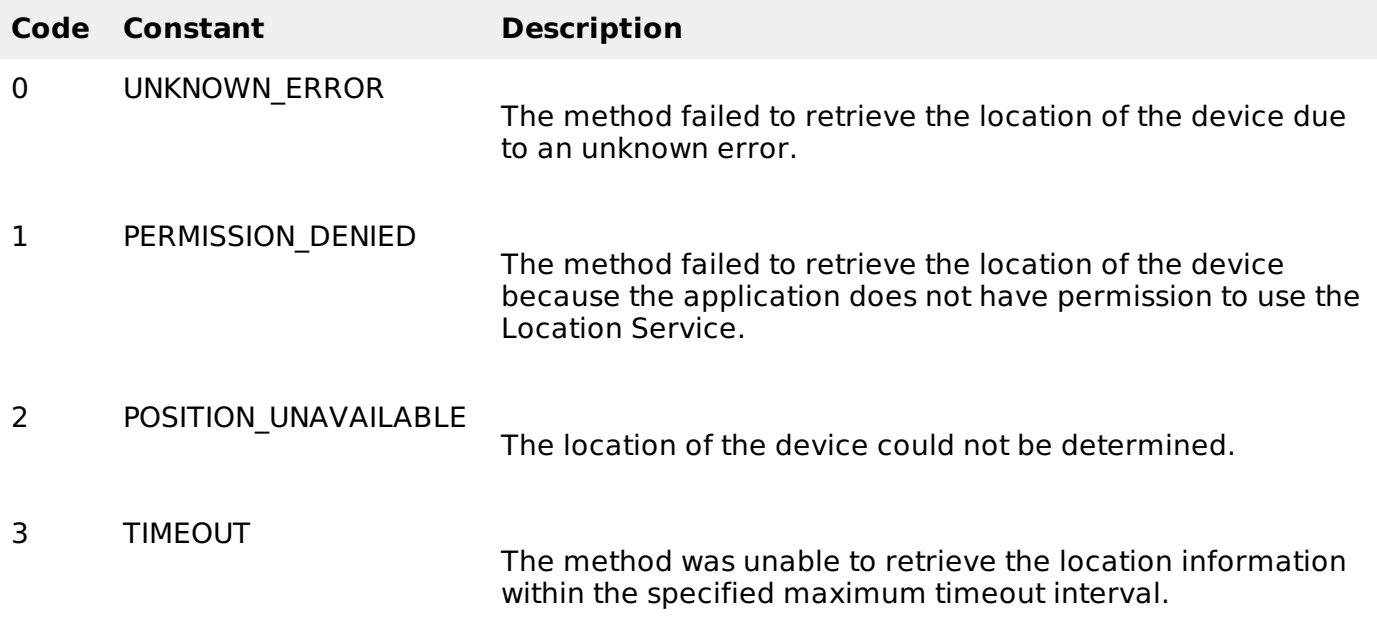

## **Example**

Following is a sample code which makes use of PositionError object. Here errorHandler method is a callback method −

```
function errorHandler( err ) {
   if (err.code == 1) {
      // access is denied
   }
   ...
}
```
## **Position Options**

Following is the actual syntax of getCurrentPosition method −

```
getCurrentPosition(callback, ErrorCallback, options)
```
Here third argument is the **PositionOptions** object which specifies a set of options for retrieving the geographic location of the device.

Following are the options which can be specified as third argument −

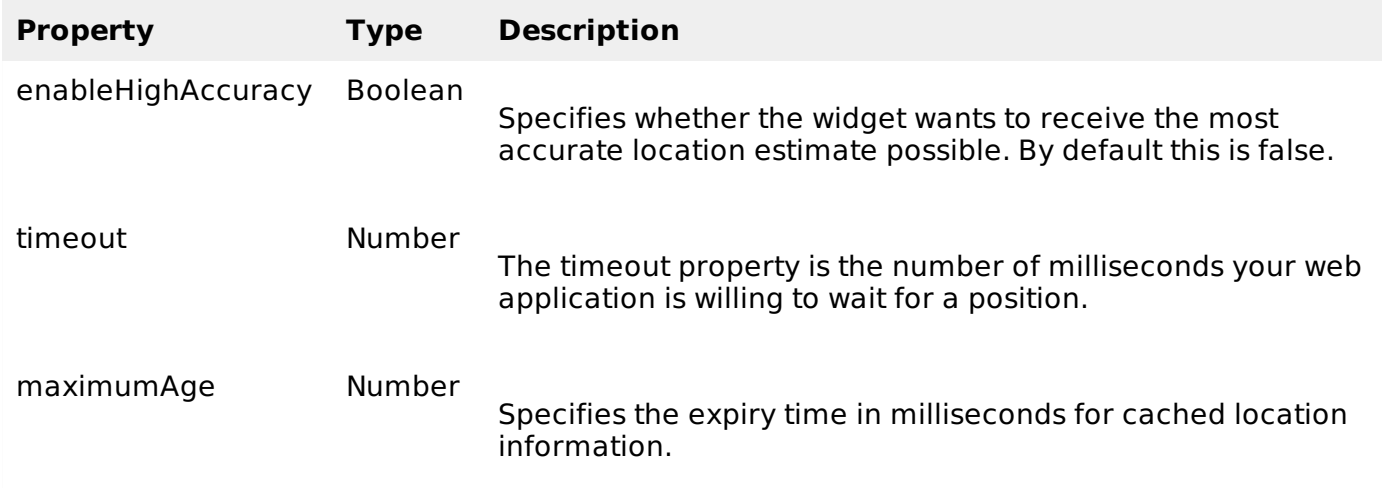

## **Example**

Following is a sample code which shows how to use above mentioned methods −

```
function getLocation() {
   var geolocation = navigator.geolocation;
   geolocation.getCurrentPosition(showLocation, errorHandler, {maximumAge: 75000});
}
```
# HTML5 - MICRODATA

Microdata is a standardized way to provide additional semantics in your web pages.

Microdata lets you define your own customized elements and start embedding custom properties in your web pages. At a high level, microdata consists of a group of name-value pairs.

The groups are called **items**, and each name-value pair is a **property**. Items and properties are represented by regular elements.

## **Example**

- To create an item, the **itemscope** attribute is used.
- To add a property to an item, the **itemprop** attribute is used on one of the item's descendants.

Here there are two items, each of which has the property "name" −

```
<html>
   <body>
      <div itemscope>
         <p>My name is <span itemprop="name">Zara</span>.</p>
      \langlediv><div itemscope>
         <p>My name is <span itemprop="name">Nuha</span>.</p>
      </div>
   </body>
</html>
```
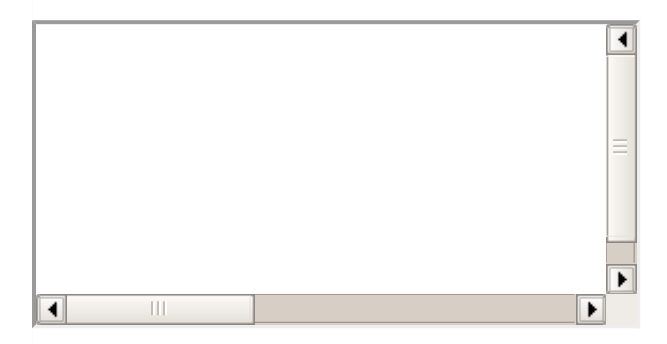

Properties generally have values that are strings but it can have following data types −

## **Global Attributes**

Micro data introduces five global attributes which would be available for any element to use and give context for machines about your data.

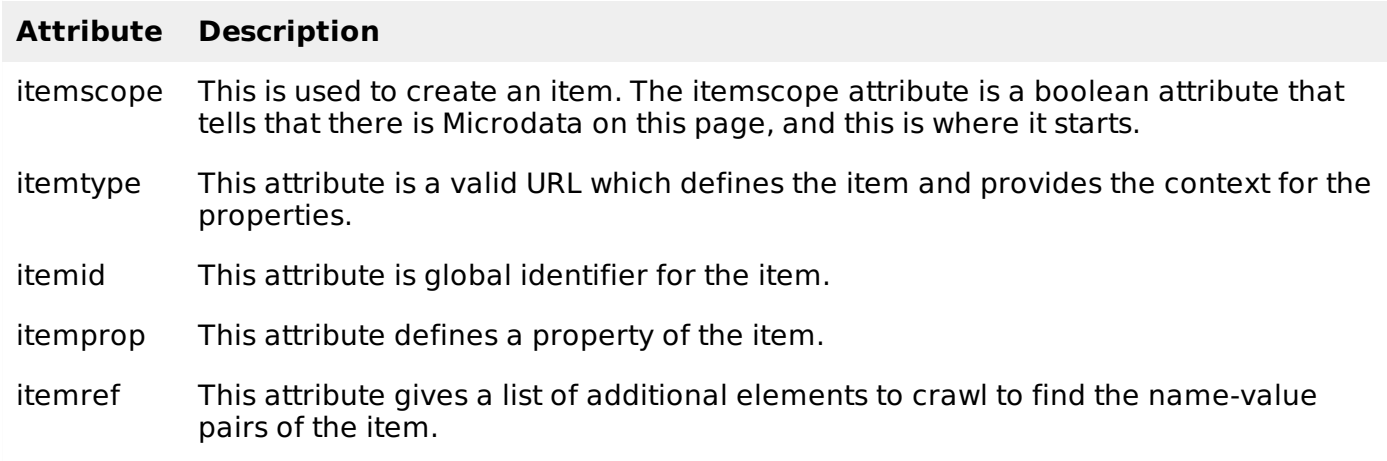

## **Properties Datatypes**

Properties generally have values that are strings as mentioned in above example but they can also have values that are URLs. Following example has one property, "image", whose value is a URL −

```
<div itemscope>
   <img itemprop="image" src="tp-logo.gif" alt="TutorialsPoint">
\langlediv>
```
Properties can also have values that are dates, times, or dates and times. This is achieved using the **time** element and its **datetime** attribute.

```
<div itemscope>
         My birthday is:
         <time itemprop="birthday" datetime="1971-05-08">
            Aug 5th 1971
         </time>
      </div>
   </body>
</html>
```

```
\overline{\bullet}\blacksquare
```
Properties can also themselves be groups of name-value pairs, by putting the itemscope attribute on the element that declares the property.

## **Microdata API support**

If a browser supports the HTML5 microdata API, there will be a getItems function on the global document object. If browser doesn't support microdata, the getItems function will be undefined.

```
function supports microdata api() {
   return !!document.getItems;
}
```
Modernizr does not yet support checking for the microdata API, so you'll need to use the function like the one listed above.

The HTML5 microdata standard includes both HTML markup primarily for search engines and a set of DOM functions primarily for browsers.

You can include microdata markup in your web pages, and search engines that don't understand the microdata attributes will just ignore them. But if you need to access or manipulate microdata through the DOM, you'll need to check whether the browser supports the microdata DOM API.

#### **Defining Microdata Vocabulary**

To define microdata vocabulary you need a namespace URL which points to a working web page. For example http://data-vocabulary.org/Person can be used as the namespace for a personal microdata vocabulary with the following named properties −

- **name** − Person name as a simple string
- **Photo** − A URL to a picture of the person.
- **URL** − A website belonging to the person.

Using about properties a person microdata could be as follows −

```
<htm1><br />
shod<br />
v>
        <div itemscope>
```

```
<section itemscope itemtype="http://data-vocabulary.org/Person">
            <h1 itemprop="name">Gopal K Varma</h1>
            < p<img itemprop="photo"
src="http://www.tutorialspoint.com/green/images/logo.png">
            </p>
            <a itemprop="url" href="http://www.tutorialspoint.com">Site</a>
         </section>
      </div>
  </body>
</html>
```
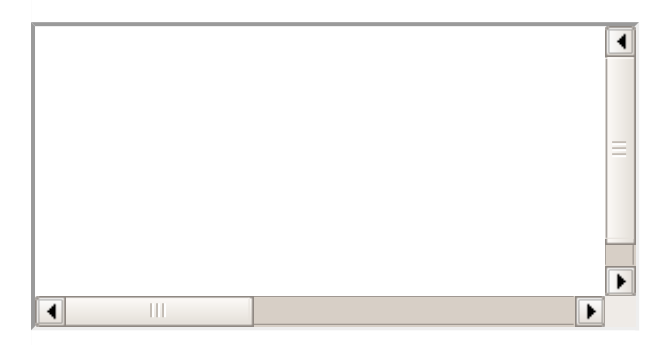

Google supports microdata as part of their Rich Snippets program. When Google's web crawler parses your page and finds microdata properties that conform to the http://datavocabulary.org/Person vocabulary, it parses out those properties and stores them alongside the rest of the page data.

You can test above example using Rich [Snippets](http://www.google.com/webmasters/tools/richsnippets) Testing Tool using http://www.tutorialspoint.com/html5/microdata.htm

For further development on Microdata you can always refer to **HTML5** [Micordata](http://www.w3.org/TR/html5/microdata.html).

# HTML5 - DRAG & DROP

Drag and Drop DnD is powerful User Interface concept which makes it easy to copy, reorder and deletion of items with the help of mouse clicks. This allows the user to click and hold the mouse button down over an element, drag it to another location, and release the mouse button to drop the element there.

To achieve drag and drop functionality with traditional HTML4, developers would either have to either have to use complex Javascript programming or other Javascript frameworks like jQuery etc.

Now HTML 5 came up with a Drag and Drop DnD API that brings native DnD support to the browser making it much easier to code up.

HTML 5 DnD is supported by all the major browsers like Chrome, Firefox 3.5 and Safari 4 etc.

## **Drag and Drop Events**

There are number of events which are fired during various stages of the drag and drop operation. These events are listed below −

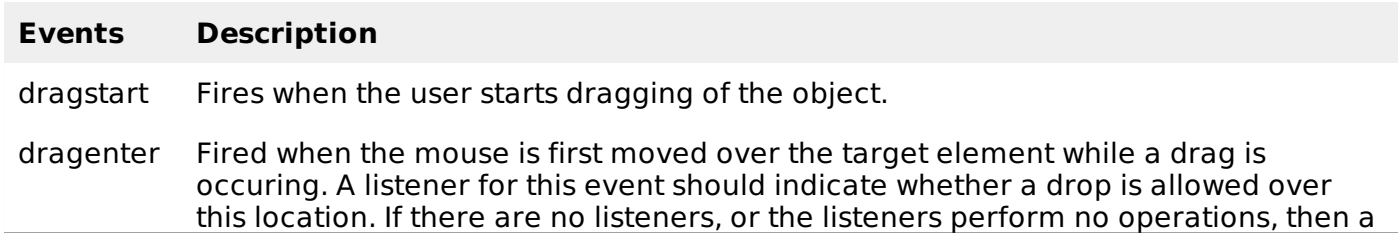

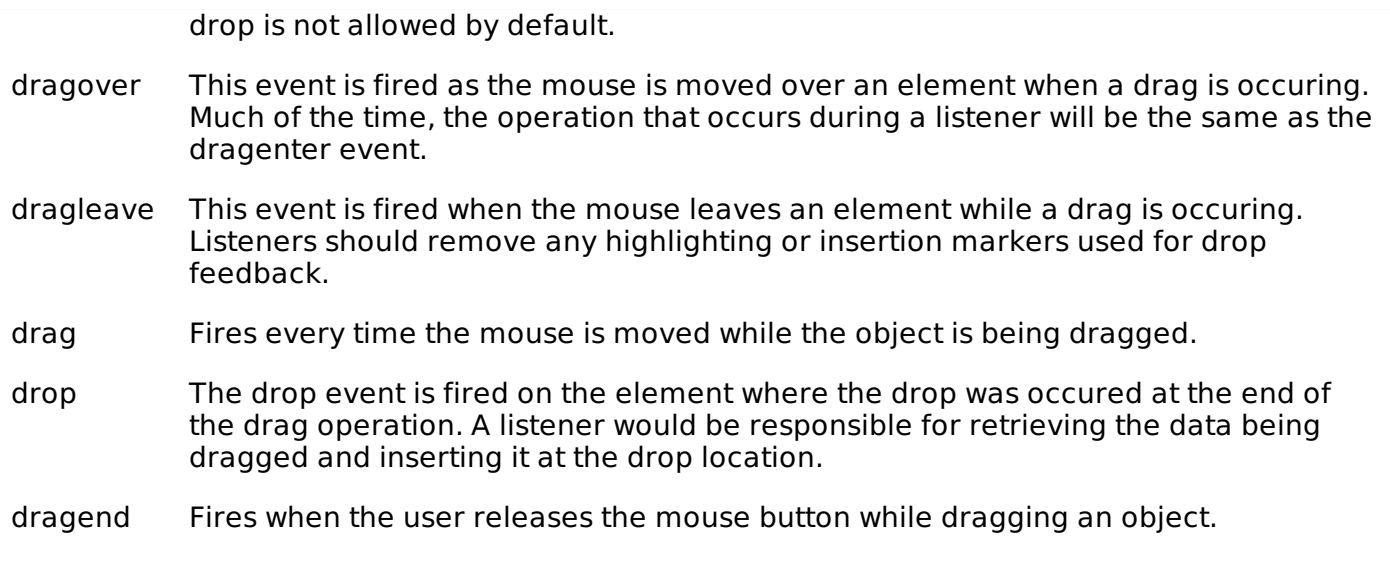

**Note** &mius; Note that only drag events are fired; mouse events such as mousemove are not fired during a drag operation.

## **The DataTransfer Object**

The event listener methods for all the drag and drop events accept **Event** object which has a readonly attribute called **dataTransfer**. The **event.dataTransfer** returns **DataTransfer** object associated with the event as follows −

```
function EnterHandler(event) {
   DataTransfer dt = event.dataTransfer;
   .............
}
```
The DataTransfer object holds data about the drag and drop operation. This data can be retrieved and set in terms of various attributes associated with DataTransfer object as explained below:

#### **Sr.No. DataTransfer attributes and their description**

#### 1 **dataTransfer.dropEffect [ = value ]**

- Returns the kind of operation that is currently selected.
- This attribute can be set, to change the selected operation.
- The possible values are **none, copy, link,** and **move**.

#### 2 **dataTransfer.effectAllowed [ = value ]**

- Returns the kinds of operations that are to be allowed.
- This attribute can be set, to change the allowed operations.
- The possible values are **none, copy, copyLink, copyMove, link, linkMove, move, all** and **uninitialized**.

#### 3 **dataTransfer.types**

Returns a DOMStringList listing the formats that were set in the dragstart event. In addition, if any files are being dragged, then one of the types will be the string "Files".

#### 4 **dataTransfer.clearData [ format ]**

Removes the data of the specified formats. Removes all data if the argument is

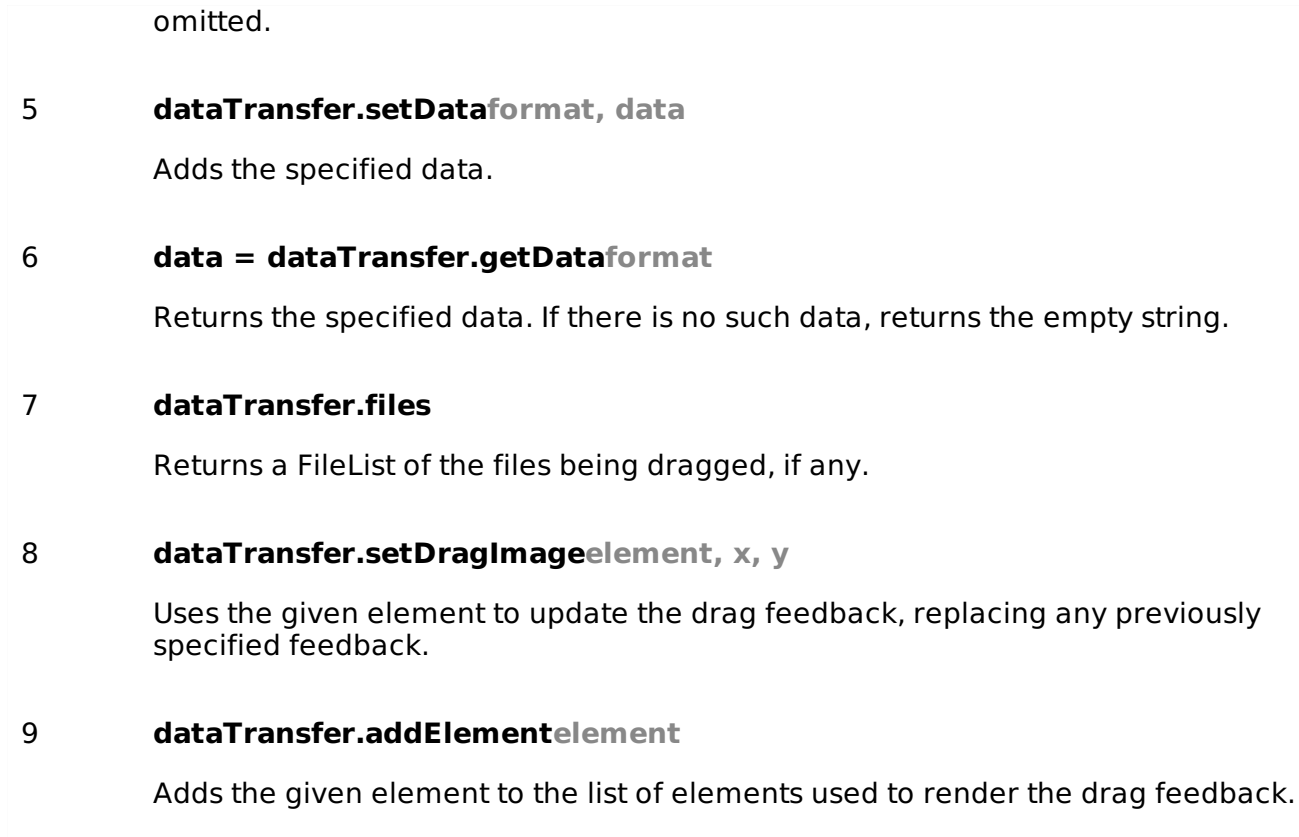

## **Drag and Drop Process**

Following are the steps to be carried out to implement Drag and Drop operation −

## **Step 1: Making an Object Draggable**

Here are steps to be taken –

- If you want to drag an element, you need to set the **draggable** attribute to **true** for that element.
- **Set an event listener for dragstart** that stores the data being dragged.
- The event listener **dragstart** will set the allowed effects copy, move, link, or some combination.

Following is the example to make an object dragable −

```
<!DOCTYPE HTML>
<html<head>
      <style type="text/css">
         #boxA, #boxB {
            float:left;padding:10px;margin:10px; -moz-user-select:none;
         }
         #boxA { background-color: #6633FF; width:75px; height:75px; }
         #boxB { background-color: #FF6699; width:150px; height:150px; }
      </style>
      <script type="text/javascript">
         function dragStart(ev) {
            ev.dataTransfer.effectAllowed='move';
            ev.dataTransfer.setData("Text", ev.target.getAttribute('id'));
            ev.dataTransfer.setDragImage(ev.target, 0, 0);
            return true;
```

```
}
      </script>
  </head>
   <body>
      <center>
         <h2>Drag and drop HTML5 demo</h2>
         <div>Try to drag the purple box around.</div>
         <div
            ondragstart="return dragStart(event)">
            <p>Drag Me</p>
         </div>
         <div >Dustbin</div>
      </center>
  </body>
</html>
```
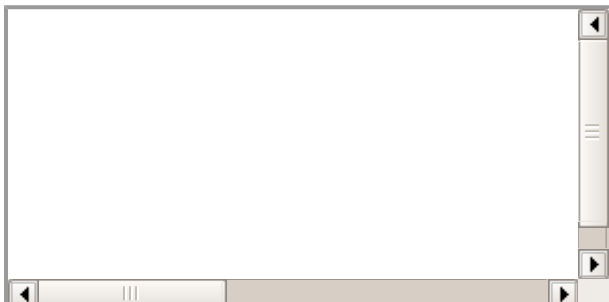

## **Step 2: Dropping the Object**

To accept a drop, the drop target has to listen to at least three events.

- The **dragenter** event, which is used to determine whether or not the drop target is to accept the drop. If the drop is to be accepted, then this event has to be canceled.
- The **dragover** event, which is used to determine what feedback is to be shown to the user. If the event is canceled, then the feedback typically the cursor is updated based on the dropEffect attribute's value.
- Finally, the **drop** event, which allows the actual drop to be performed.

Following is the example to drop an object into another object −

```
<!DOCTYPE HTML>
<html<head>
      <style type="text/css">
         #boxA, #boxB {
            float:left;padding:10px;margin:10px;-moz-user-select:none;
         }
         #boxA { background-color: #6633FF; width:75px; height:75px; }
         #boxB { background-color: #FF6699; width:150px; height:150px; }
      </style>
      <script type="text/javascript">
         function dragStart(ev) {
            ev.dataTransfer.effectAllowed='move';
            ev.dataTransfer.setData("Text", ev.target.getAttribute('id'));
            ev.dataTransfer.setDragImage(ev.target,0,0);
```

```
return true;
         }
         function dragEnter(ev) {
            event.preventDefault();
            return true;
         }
         function dragOver(ev) {
            return false;
         }
         function dragDrop(ev) {
            var src = ev.dataTransfer.getData("Text");
            ev.target.appendChild(document.getElementById(src));
            ev.stopPropagation();
            return false;
         }
      </script>
   </head>
   <body>
      <center>
         <h2>Drag and drop HTML5 demo</h2>
         <div>Try to move the purple box into the pink box.</div>
         <div
            ondragstart="return dragStart(event)">
            <p>Drag Me</p>
         \langlediv><div
            ondrop="return dragDrop(event)"
            ondragover="return dragOver(event)">Dustbin
         </div>
      </center>
   </body>
</html>
```
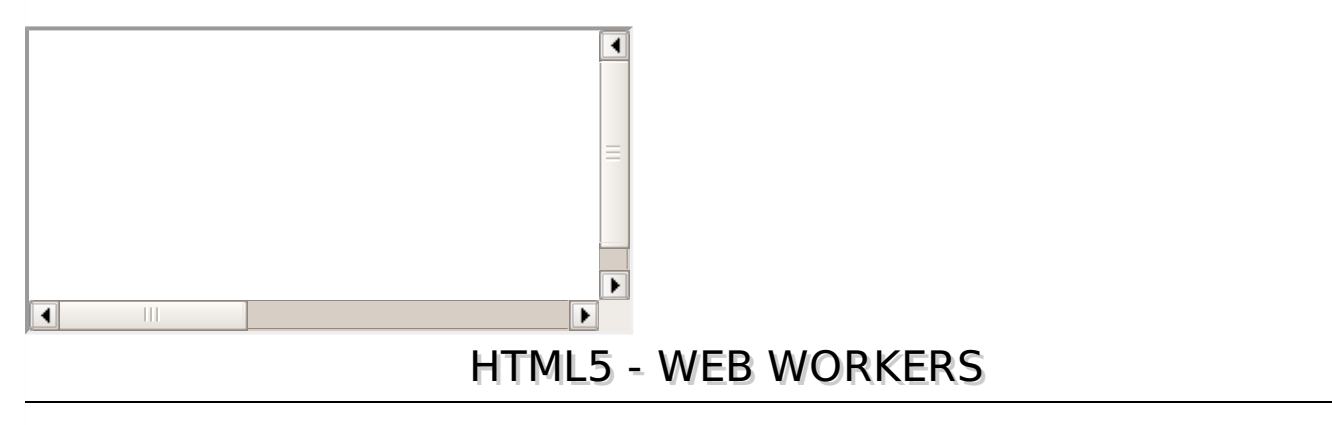

JavaScript was designed to run in a single-threaded environment, meaning multiple scripts cannot run at the same time. Consider a situation where you need to handle UI events, query and process large amounts of API data, and manipulate the DOM.

Javascript will hang your browser in situation where CPU utilization is high. Let us take a simple example where Javascript goes through a big loop −

```
<!DOCTYPE HTML>
<html><head>
      <title>Big for loop</title>
```

```
<script>
         function bigLoop(){
            for (var i = 0; i \le 10000; i \ne 1}
               var j = i;
            }
            alert("Completed " + j + "iterations");
         }
         function sayHello(){
            alert("Hello sir...." );
         }
      </script>
   </head>
   <body>
      <input type="button" onclick="bigLoop();" value="Big Loop" />
      <input type="button" onclick="sayHello();" value="Say Hello" />
   </body>
</html>
```
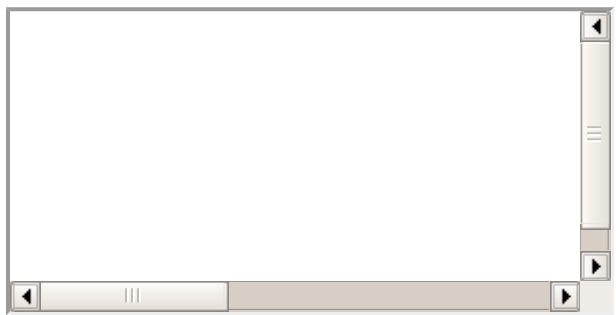

When you click Big Loop button it displays following result in Firefox −

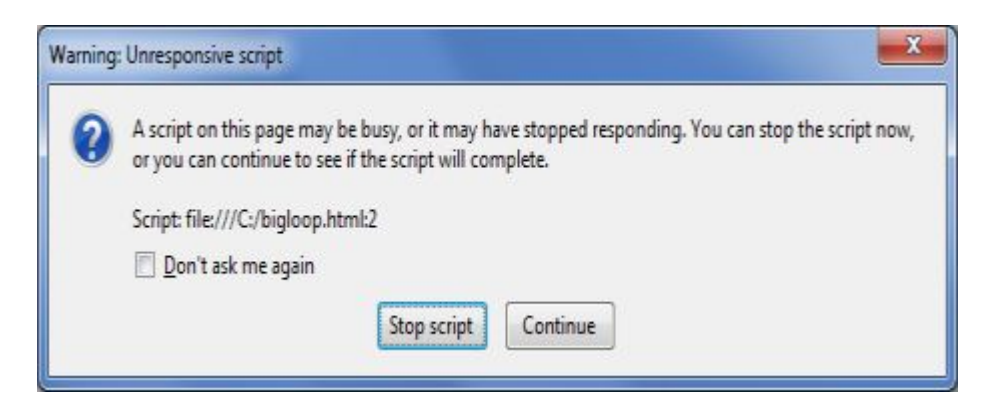

## **What is Web Workers?**

The situation explained above can be handled using **Web Workers** who will do all the computationally expensive tasks without interrupting the user interface and typically run on separate threads.

Web Workers allow for long-running scripts that are not interrupted by scripts that respond to clicks or other user interactions, and allows long tasks to be executed without yielding to keep the page responsive.

Web Workers are background scripts and they are relatively heavy-weight, and are not intended to be used in large numbers. For example, it would be inappropriate to launch one worker for each pixel of a four megapixel image.

When a script is executing inside a Web Worker it cannot access the web page's window object window.document, which means that Web Workers don't have direct access to the web page and the DOM API. Although Web Workers cannot block the browser UI, they can still consume CPU

cycles and make the system less responsive.

### **How Web Workers Work?**

Web Workers are initialized with the URL of a JavaScript file, which contains the code the worker will execute. This code sets event listeners and communicates with the script that spawned it from the main page. Following is the simple syntax −

```
var worker = new Worker('bigLoop.js');
```
If the specified javascript file exists, the browser will spawn a new worker thread, which is downloaded asynchronously. If the path to your worker returns an 404, the worker will fail silently.

If your application has multiple supporting javascript files, you can import them **importScripts** method which takes file names as argument separated by comma as follows −

```
importScripts("helper.js", "anotherHelper.js");
```
Once the Web Worker is spawned, communication between web worker and its parent page is done using the **postMessage** method. Depending on your browser/version, postMessage can accept either a string or JSON object as its single argument.

Message passed by Web Worker is accessed using **onmessage** event in the main page. Now let us write our bigLoop example using Web Worker. Below is the main page hello.htm which will spawn a web worker to execute the loop and to return the final value of variable **j** −

```
<!DOCTYPE HTML>
<html><head>
      <title>Big for loop</title>
      <script>
         var worker = new Worker('bigLoop.js');
         \frac{1}{2} worker.onmessage = function (event) {
             alert("Completed " + event.data + "iterations");
         };
          function sayHello(){
             alert("Hello sir...." );
          }
      </script>
   </head>
   <body>
      <input type="button" onclick="sayHello();" value="Say Hello"/>
   </body>
</html>
```
Following is the content of bigLoop.js file. This makes use of **postMessage** API to pass the communication back to main page −

```
for (var i = 0; i \le 1000000000; i \ne 1}
   var j = i;
}
postMessage(j);
```
This will produce following result −

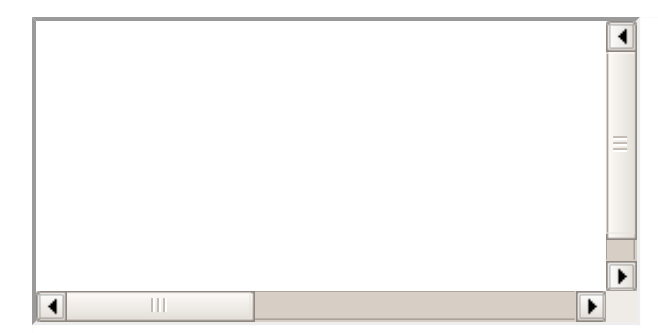

Now let us keep hello.htm and bigLoop.js file in the same directory and try to access hello.htm using latest version of either Safari or Firefox.

## **Stopping Web Workers**

Web Workers don't stop by themselves but the page that started them can stop them by calling **terminate** method.

worker.terminate();

A terminated Web Worker will no longer respond to messages or perform any additional computations. You cannot restart a worker; instead, you can create a new worker using the same URL.

### **Handling Errors**

The following shows an example of an error handling function in a Web Worker JavaScript file that logs errors to the console. With error handling code, above example would become as following −

```
<!DOCTYPE HTML>
<html><head>
      <title>Big for loop</title>
      <script>
         var worker = new Worker('bigLoop.js');
         worker.onmessage = function (event) \{alert("Completed " + event.data + "iterations");
         };
         worker.onerror = function (event) {
            console.log(event.message, event);
         };
         function sayHello(){
            alert("Hello sir...." );
         }
      </script>
   </head>
   <body>
      <input type="button" onclick="sayHello();" value="Say Hello"/>
   </body>
</html>
```
## **Checking for Browser Support**

Following is the syntax to detect a Web Worker feature support available in a browser

<!DOCTYPE HTML>  $<$ html $>$ 

```
<head>
      <title>Big for loop</title>
      <script src="/js/modernizr-1.5.min.js"></script>
      <script>
         if (Modernizr.webworkers) {
            alert("Congratulation!! you have web workers support." );
         }
         else{
            alert("Sorry!! you do not have web workers support." );
         }
      </script>
  </head>
  <body>
      <p>Checking for Browser Support for web workers</p>
  </body>
</html>
```
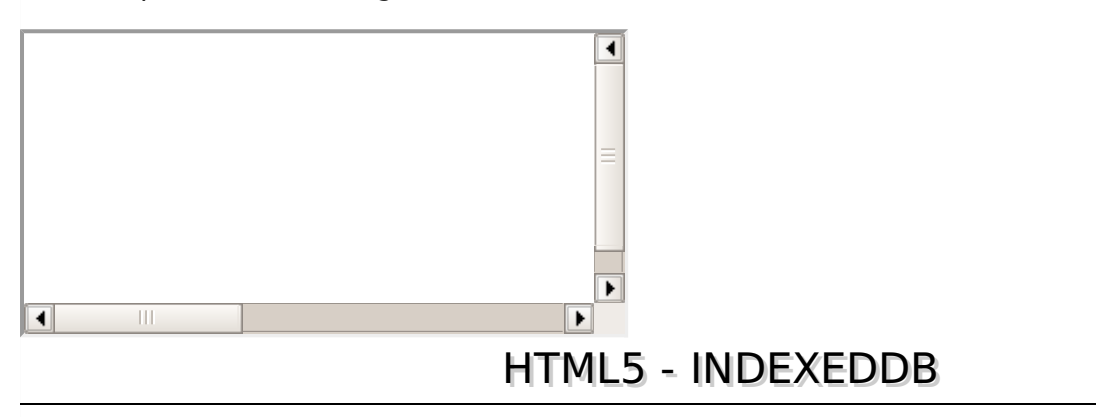

The indexeddb is a new HTML5 concept to store the data inside user's browser. indexeddb is more power than local storage and useful for applications that requires to store large amount of the data. These applications can run more efficiency and load faster.

## **Why to use indexeddb?**

The W3C has announced that the Web SQL database is a deprecated local storage specification so web developer should not use this technology any more. indexeddb is an alternative for web SQL data base and more effective than older technologies.

## **Features**

- it stores key-pair values
- it is not a relational database
- IndexedDB API is mostly asynchronous
- it is not a structured query language
- it has supported to access the data from same domain

## **IndexedDB**

Before enter into an indexeddb, we need to add some prefixes of implementation as shown below

```
window.indexedDB = window.indexedDB || window.mozIndexedDB || window.webkitIndexedDB ||
window.msIndexedDB;
```

```
window.IDBTransaction = window.IDBTransaction || window.webkitIDBTransaction ||window.msIDBTransaction;
window.IDBKeyRange = window.IDBKeyRange || window.webkitIDBKeyRange ||
window.msIDBKeyRange
if (!window.indexedDB) {
   window.alert("Your browser doesn't support a stable version of IndexedDB.")
}
```
#### **Open an IndexedDB database**

Before creating a database, we have to prepare some data for the data base.let's start with company employee details.

```
const employeeData = [
   { id: "01", name: "Gopal K Varma", age: 35, email: "contact@tutorialspoint.com" },
   { id: "02", name: "Prasad", age: 24, email: "prasad@tutorialspoint.com" }
];
```
#### **Adding the data**

Here adding some data manually into the data as shown below −

```
function add() {
  var request = db.transaction(["employee"], "readwrite")
   .objectStore("employee")
   .add({ id: "01", name: "prasad", age: 24, email: "prasad@tutorialspoint.com" });
   request.onsuccess = function(event) {
      alert("Prasad has been added to your database.");
   };
   request.onerror = function(event) {
      alert("Unable to add data\r\nPrasad is already exist in your database! ");
   }
}
```
#### **Retrieving Data**

We can retrieve the data from the data base using with get

```
function read() {
   var transaction = db.transaction(\lceil"employee"]);
   var objectStore = transaction.objectStore("employee");
   var request = objectStore.get("00-03");
   request.onerror = function(event) {
      alert("Unable to retrieve daa from database!");
   };
   request.onsuccess = function(event) {
      if(request.result) {
         alert("Name: " + request.result.name + ", Age: " + request.result.age + ",
Email: " + request.result.email);
      }
      else {
         alert("Kenny couldn't be found in your database!");
      }
   };
}
```
Using with get, we can store the data in object instead of that we can store the data in cursor and we can retrieve the data from cursor

```
function readAll() {
```

```
var objectStore = db.transaction("employee").objectStore("employee");
   objectStore.openCursor().onsuccess = function(event) {
      var cursor = event.target.result;
      if (cursor) {
         alert("Name for id " + cursor.key + " is " + cursor.value.name + ", Age: " +
cursor.value.age + ", Email: " + cursor.value.email);
         cursor.continue();
      }
      else {
         alert("No more entries!");
      }
   };
}
```
## **Removing the data**

We can remove the data from IndexedDB with remove.Here is how the code looks like

```
function remove() {
  var request = db.transaction(["employee"], "readwrite")
   .objectStore("employee")
   .delete("02");
   request.onsuccess = function(event) {
      alert("prasad entry has been removed from your database.");
   };
}
```
## **HTML Code**

To show all the data we need to use onClick event as shown below code −

```
<!DOCTYPE html>
<html<head>
      <meta http-equiv="Content-Type" content="text/html; charset=utf-8" />
      <title>IndexedDb Demo | onlyWebPro.com</title>
   </head>
   <body>
      <button onclick="read()">Read </button>
      <button onclick="readAll()"></button>
      <br/>button onclick="add()"></button>
      <button onclick="remove()">Delete </button>
   </body>
```

```
</html>
```
Final code should be as

```
<!DOCTYPE html>
<html><head>
      <meta http-equiv="Content-Type" content="text/html; charset=utf-8" />
      <script type="text/javascript">
         //prefixes of implementation that we want to test
         window.indexedDB = window.indexedDB || window.mozIndexedDB ||
window.webkitIndexedDB || window.msIndexedDB;
         //prefixes of window.IDB objects
         window.IDBTransaction = window.IDBTransaction || window.webkitIDBTransaction ||
```

```
window.msIDBTransaction;
         window.IDBKeyRange = window.IDBKeyRange || window.webkitIDBKeyRange ||
window.msIDBKeyRange
         if (!window.indexedDB) {
            window.alert("Your browser doesn't support a stable version of IndexedDB.")
         }
         const employeeData = [
             { id: "00-01", name: "gopal", age: 35, email: "gopal@tutorialspoint.com" },
             { id: "00-02", name: "prasad", age: 32, email: "prasad@tutorialspoint.com" }
         ];
         var db;
         var request = window.indexedDB.open("newDatabase", 1);
         request.onerror = function(event) {
            console.log("error: ");
         };
         request.onsuccess = function(event) {
            db = request.result;
            console.log("success: "+ db);
         };
         request.onupgradeneeded = function(event) {
            var db = event.target.result;
            var objectStore = db.createObjectStore("employee", {keyPath: "id"});
            for (var i in employeeData) {
                objectStore.add(employeeData[i]);
             }
         }
         function read() {
            var transaction = db.transaction(["employee"]);
            var objectStore = transaction.objectStore("employee");
            var request = objectStore.get("00-03");
            request.onerror = function(event) {
                alert("Unable to retrieve daa from database!");
            };
            request.onsuccess = function(event) {
                // Do something with the request.result!
                if(request.result) {
                   alert("Name: " + request.result.name + ", Age: " + request.result.age +
", Email: " + request.result.email);
                }
                else {
                   alert("Kenny couldn't be found in your database!");
                }
            };
         }
         function readAll() {
            var objectStore = db.transaction("employee").objectStore("employee");
            objectStore.openCursor().onsuccess = function(event) {
                var cursor = event.target.result;
                if (cursor) {
                   alert("Name for id " + cursor.key + " is " + cursor.value.name + ",
Age: " + cursor.value.age + ", Email: " + cursor.value.email);
                   cursor.continue();
                }
                else {
                   alert("No more entries!");
```

```
}
             };
         }
         function add() {
             var request = db.transaction(["employee"], "readwrite")
             .objectStore("employee")
             .add({ id: "00-03", name: "Kenny", age: 19, email: "kenny@plane.org" });request.onsuccess = function(event) {
                alert("Kenny has been added to your database.");
             };
             request.onerror = function(event) {
                alert("Unable to add data\r\nKenny is aready exist in your database! ");
             }
         }
         function remove() {
             var request = db.transaction(["employee"], "readwrite")
             .objectStore("employee")
             .delete("00-03");
             request.onsuccess = function(event) {
                alert("Kenny's entry has been removed from your database.");
             };
         }
      </script>
   </head>
   <body>
      <button onclick="read()">Read </button>
      <br/>button onclick="readAll()">Read all </button>
      <button onclick="add()">Add data </button>
      <button onclick="remove()">Delete data </button>
   </body>
</html>
                                       \blacktriangleleft\overline{\bullet}▶
                            HTML5 - WEB MESSAGING
```
Web Messaging is the way for documents to separates browsing context to share the data without Dom. It overrides the cross domain communication problem in different domains, protocols or ports.

For example you want to send the data from your page to ad container which is placed at iframe or voice-versa, in this scenario,Browser throws a security exception. With web messaging we can pass the data across as a message event.

## **Message Event**

Message events fires Cross-document messaging, channel messaging, server-sent events and web sockets.it has described by Message Event interface.

## **Attributes**

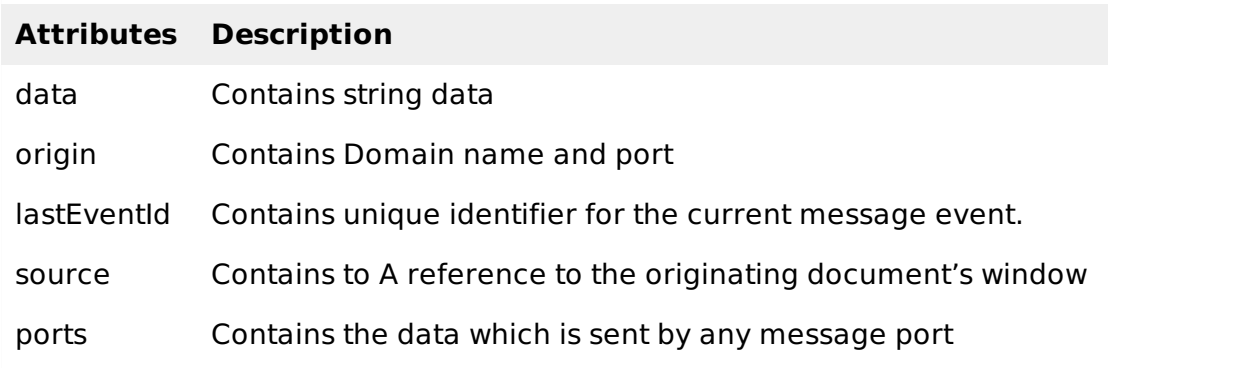

### **Sending a cross-document message**

Before send cross document message, we need to create a new web browsing context either by creating new iframe or new window. We can send the data using with postMessage and it has two arguments. They are as

- **message** − The message to send
- **targetOrigin** − Origin name

### **Examples**

Sending message from iframe to button

```
var iframe = document.querySelector('iframe');
var button = document.querySelector('button');
var clickHandler = function(){
   iframe.contentWindow.postMessage('The message to
send.','https://www.tutorialspoint.com);
}
button.addEventListener('click',clickHandler,false);
```
Receiving a cross-document message in the receiving document

```
var messageEventHandler = function(event){
   // check that the origin is one we want.
   if(event.origin == 'https://www.tutorialspoint.com'){
      alert(event.data);
 }
}
window.addEventListener('message', messageEventHandler,false);
```
## **Channel messaging**

Two way communication between the browsing contexts is called channel messaging. It is useful for communication across multiple origins.

## **The MessageChannel and MessagePort Objects**

While creating messageChannel,it internally creates two ports to sending the data and forwarded to another browsing context.

- **postMessage** − Post the message throw channel
- **start** − It sends the data
- **close** − it close the ports

In this scenario, we are sending the data from one iframe to another iframe. Here we are invoking the data in function and passing the data to DOM.

```
var loadHandler = function(){
   var mc, portMessageHandler;
   mc = new MessageChannel();
   window.parent.postMessage('documentAHasLoaded','http://foo.example',[mc.port2]);
   portMessageHandler = function(portMsgEvent){
      alert( portMsgEvent.data );
 }
   mc.port1.addEventListener('message', portMessageHandler, false);
   mc.port1.start();
}
window.addEventListener('DOMContentLoaded', loadHandler, false);
```
Above code, it is taking the data from port 2, now it will pass the data to second iframe

```
var loadHandler = function(){
   var iframes, messageHandler;
   iframes = window.frames;
   messageHandler = function(messageEvent)if( messageEvent.ports.length > 0 ){
         // transfer the port to iframe[1]
         iframes[1].postMessage('portopen','http://foo.example',messageEvent.ports);
      }
   }
   window.addEventListener('message',messageHandler,false);
}
window.addEventListener('DOMContentLoaded', loadHandler, false);
```
Now second document handles the data by using the portMsgHandler function.

```
var loadHandler(){
   // Define our message handler function
   var messageHandler = function(messageEvent){
      // Our form submission handler
      var formHandler = function(){
         var msg = 'add <foo@example.com> to game circle.';
         messageEvent.ports[0].postMessage(msg);
      }
      document.forms[0].addEventListener('submit',formHandler,false);
   }
   window.addEventListener('message',messageHandler,false);
}
window.addEventListener('DOMContentLoaded', loadHandler, false);
```
HTML5 - CORS

**Cross-origin resource sharing CORS** is a mechanism to allows the restricted resources from another domain in web browser

For suppose, if you click on HTML5- video player in html5 demo sections. it will ask camera permission. if user allow the permission then only it will open the camera or else it doesn't open the camera for web applications

## **Making a CORS request**

here Chrome, Firefox, Opera and Safari all use the XMLHttprequest2 object and Internet Explorer uses the similar XDomainRequest object, object.

```
function createCORSRequest(method, url) {
  var xhr = new XMLHttpRequest();
   if ("withCredentials" in xhr) {
      // Check if the XMLHttpRequest object has a "withCredentials" property.
```

```
// "withCredentials" only exists on XMLHTTPRequest2 objects.
      xhr.open(method, url, true);
   }
   else if (typeof XDomainRequest != "undefined") {
      // Otherwise, check if XDomainRequest.
      // XDomainRequest only exists in IE, and is IE's way of making CORS requests.
      xhr = new XDomainRequest();
      xhr.open(method, url);
   }
   else {
      // Otherwise, CORS is not supported by the browser.
      xhr = null;}
   return xhr;
}
var xhr = createCORSRequest('GET', url);
if (!xhr) {
   throw new Error('CORS not supported');
}
```
#### **Event handles in CORS**

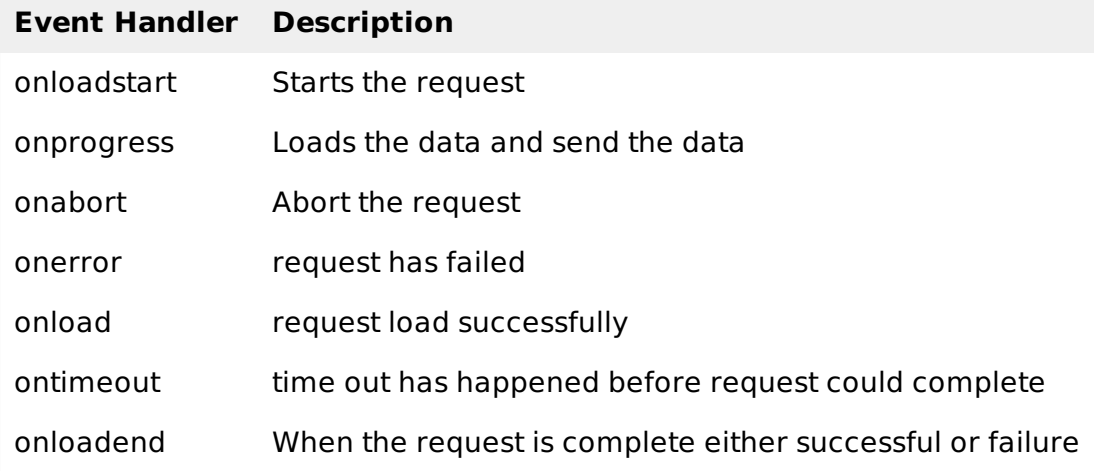

Example of onload or onerror event

```
xhr.onload = function() {
   var responseText = xhr.responseText;
   // process the response.
   console.log(responseText);
};
xhr.onerror = function() {
   console.log('There was an error!');
};
```
## **Example of CORS with handler**

Below example will show the example of makeCorsRequest and onload handler

```
// Create the XHR object.
function createCORSRequest(method, url) {
   var xhr = new XMLHttpRequest();
   if ("withCredentials" in xhr) {
      // XHR for Chrome/Firefox/Opera/Safari.
```

```
xhr.open(method, url, true);
   }
   else if (typeof XDomainRequest != "undefined") {
      // XDomainRequest for IE.
      xhr = new XDomainRequest();
      xhr.open(method, url);
   }
   else {
      // CORS not supported.
      xhr = null;}
   return xhr;
}
// Helper method to parse the title tag from the response.
function getTitle(text) {
   return text.match('<title>(.*)?</title>')[1];
}
// Make the actual CORS request.
function makeCorsRequest() {
   // All HTML5 Rocks properties support CORS.
   var url = 'http://www.tutorialspoint.com';
   var xhr = createCORSRequest('GET', url);
   if (!xhr) {
      alert('CORS not supported');
      return;
   }
   // Response handlers.
   xhr.onload = function() {
      var text = xhr.responseText;
      var title = getTitle(text);
      alert('Response from CORS request to ' + url + ': ' + title);
   };
   xhr.onerror = function() {
      alert('Woops, there was an error making the request.');
   };
   xhr.send();
}
```
# HTML5 - WEB RTC

Web RTC introduced by World Wide Web Consortium W3C. That supports browser-to-browser applications for voice calling, video chat, and P2P file sharing.

If you want to try out? web RTC available for Chrome,opera,and firefox. A good place to start is the simple video chat application at [here.](http://apprtc.appspot.com/)Web RTC implements three API's as shown below −

- **MediaStream** − get access to the user's camera and microphone.
- **RTCPeerConnection** − get access to audio or video calling facility.
- **RTCDataChannel** − get access to peer-to-peer communication.

## **MediaStream**

The MediaStream represents synchronized streams of media, For an example, Click on HTML5 Video player in HTML5 demo section or else click [here](http://simpl.info/getusermedia/).

The above example contains stream.getAudioTracks and stream.VideoTracks. If there is no audio tracks, it returns an empty array and it will check video stream,if webcam connected,

stream.getVideoTracks returns an array of one MediaStreamTrack representing the stream from the webcam. A simple example is chat applications, a chat applications gets stream from web camera, rear camera, microphone.

Sample code of MediaStream

```
function gotStream(stream) {
   window.AudioContext = window.AudioContext || window.webkitAudioContext;
   var audioContext = new AudioContext();
   // Create an AudioNode from the stream
   var mediaStreamSource = audioContext.createMediaStreamSource(stream);
   // Connect it to destination to hear yourself
   // or any other node for processing!
   mediaStreamSource.connect(audioContext.destination);
}
navigator.getUserMedia({audio:true}, gotStream);
```
## **Screen capture**

It's also possible in chrome browser with mediaStreamSource and it required HTTPS. This feature is not yet available in opera. Sample demo is available at [here](https://html5-demos.appspot.com/static/getusermedia/screenshare.html)

## **Session Control, Network & Media Information**

Web RTC required peer-to-peer communication between browsers. This mechanism required signalling, network information, session control and media information. Web developers can choose different mechanism to communicate between the browsers such as SIP or XMPP or any two way communications.A sample example of XHR is [here.](https://apprtc.appspot.com/)

Sample code of createSignalingChannel

```
var signalingChannel = createSignalingChannel();
var pc;
var configuration = \ldots;
// run start(true) to initiate a call
function start(isCaller) {
   pc = new RTCPeerConnection(configuration);
   // send any ice candidates to the other peer
   pc.onicecandidate = function (evt) {
      signalingChannel.send(JSON.stringify({ "candidate": evt.candidate }));
   };
   // once remote stream arrives, show it in the remote video element
   pc.onaddstream = function (evt) {
      remoteView.src = URL.createObjectURL(evt.stream);
   };
   // get the local stream, show it in the local video element and send it
   navigator.getUserMedia({ "audio": true, "video": true }, function (stream) {
      selfView.src = URL.createObjectURL(stream);
      pc.addStream(stream);
      if (isCaller)
         pc.createOffer(gotDescription);
      else
         pc.createAnswer(pc.remoteDescription, gotDescription);
         function gotDescription(desc) {
            pc.setLocalDescription(desc);
            signalingChannel.send(JSON.stringify({ "sdp": desc }));
         }
      });
```

```
}
   signalingChannel.onmessage = function (evt) {
      if (!pc)
         start(false);
         var signal = JSON.parse(evt.data);
      if (signal.sdp)
         pc.setRemoteDescription(new RTCSessionDescription(signal.sdp));
      else
         pc.addIceCandidate(new RTCIceCandidate(signal.candidate));
};
```
I [understand](/html5/index.htm) you would not be satisfied with this quick guide, so I request to explore **HTML5** Tutorial because it is a big change in HTML4 version and can not be covered in a short note. Processing math: 11%